# 0 BOSS

# └─

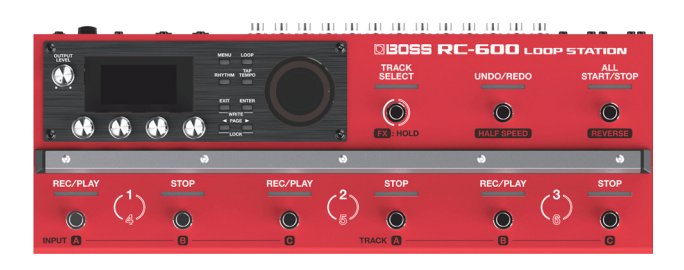

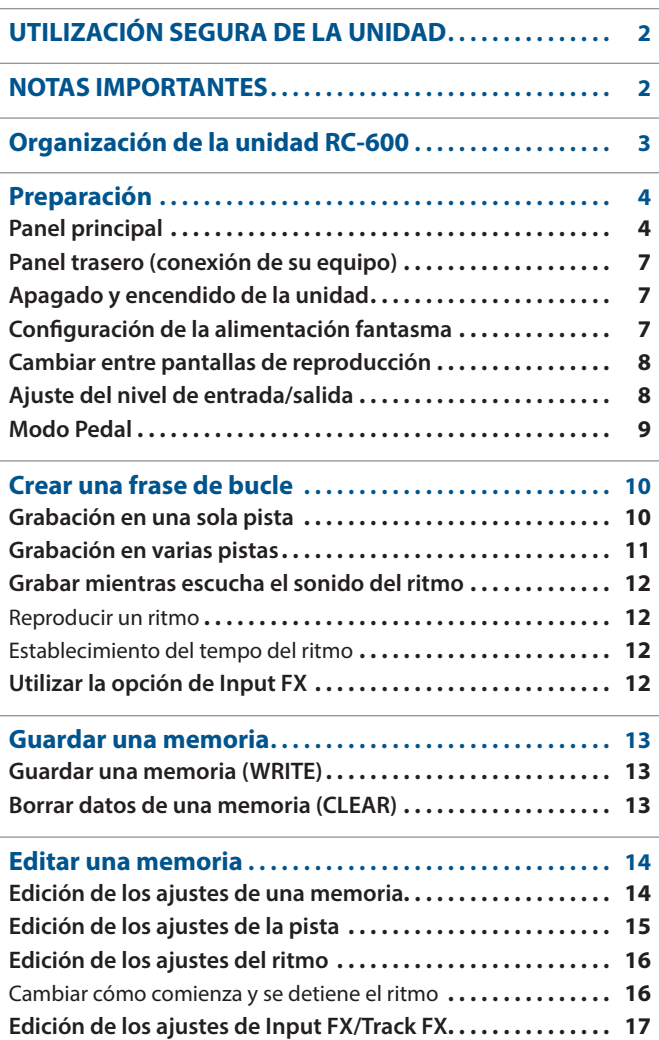

# **OOP STATION**

## **Manual del usuario**

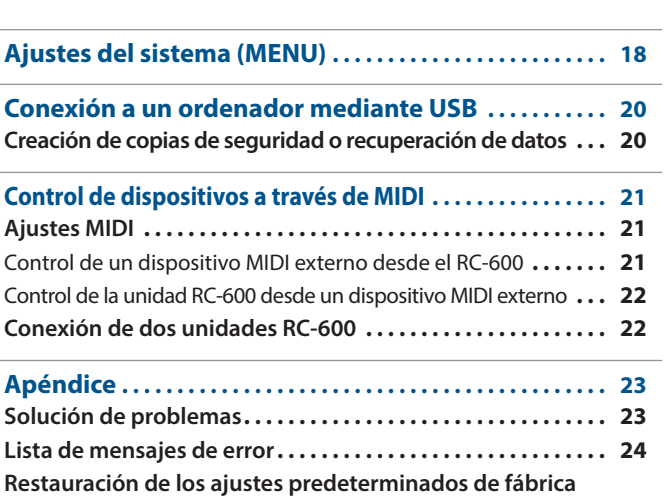

**(Factory Reset) [. . . . . . . . . . . . . . . . . . . . . . . . . . . . . . . . . . . . . . . 25](#page-24-0) Especificaciones principales [. . . . . . . . . . . . . . . . . . . . . . . . . . . 26](#page-25-0)** Deutsch

English

日本語

## Manual del usuario (este documento)

Lea este documento primero. En él se explican los principios básicos necesarios para poder utilizar el RC-600.

## Parameter Guide (descargar de Internet)

Aquí se explican todos los parámetros del RC-600.

## **Para obtener la Parameter Guide**

**1. Escriba la siguiente URL en su ordenador. https://www.boss.info/manuals/**

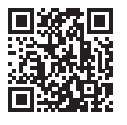

**2. Seleccione "RC-600" como nombre del producto.**

Antes de usar esta unidad, lea detenidamente las secciones "UTILIZACIÓN SEGURA DE LA UNIDAD" y "NOTAS IMPORTANTES" (en el folleto "UTILIZACIÓN SEGURA DE LA UNIDAD" y el Manual del usuario ([p. 2](#page-1-1))). Tras su lectura, guarde los documentos en un lugar accesible para que pueda consultarlos de inmediato si le hiciera falta.

Nederlands

Português

## <span id="page-1-1"></span> **ADVERTENCIA**

#### <span id="page-1-0"></span>**Acerca de la función Auto Off**

La unidad se apagará automáticamente cuando haya transcurrido un periodo de tiempo predeterminado desde la última vez que se usó para reproducir música o se accionó alguno de sus botones o controles (función AUTO OFF). Si no desea que se apague automáticamente, anule la función de apagado automático AUTO OFF ([p. 19\)](#page-18-0).

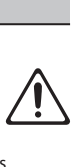

## **ADVERTENCIA**

#### **Utilice únicamente el adaptador de AC suministrado y la tensión correcta**

Asegúrese de utilizar exclusivamente el adaptador de AC suministrado con la unidad. Asimismo, asegúrese de que la tensión de la línea de alimentación sea la misma que la tensión de entrada que se indica en el adaptador de AC. Otros adaptadores de AC pueden usar una polaridad distinta o estar diseñados para otra tensión, por lo que su uso podría causar daños, deficiencias de funcionamiento o descargas eléctricas.

#### **Utilice únicamente el cable de alimentación suministrado**

Utilice exclusivamente el cable de alimentación suministrado. Del mismo modo, el cable de alimentación suministrado tampoco debe usarse con ningún otro dispositivo.

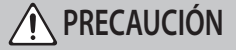

#### **Manipule el terminal de masa con cuidado**

Si quita el tornillo del terminal de masa, asegúrese de volverlo a colocar; no lo deje por cualquier sitio donde algún niño pequeño pudiera cogerlo y tragárselo. Cuando vuelva a colocar el tornillo, asegúrese de apretarlo bien para que no se afloje ni se suelte.

#### **Precauciones acerca del uso de una fuente de alimentación fantasma**

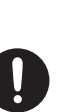

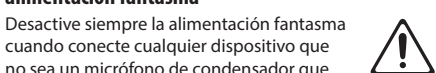

cuando conecte cualquier dispositivo que no sea un micrófono de condensador que requiera alimentación fantasma. Si suministra alimentación fantasma a micrófonos dinámicos, dispositivos de reproducción de audio u otros equipos que no necesiten este tipo de alimentación, corre el riesgo de que se produzcan daños. Compruebe las especificaciones de todos los micrófonos que vaya a usar en el manual suministrado con cada modelo. (Alimentación fantasma de este instrumento: 48 V CC, 10 mA máx.)

# NOTAS IMPORTANTES

#### **Alimentación**

- Coloque el adaptador de AC de manera que el lado en el que se encuentra el indicador quede hacia orientado hacia arriba. El indicador se iluminará cuando enchufe el adaptador de AC a una salida de AC.
- Dependiendo del material y de la temperatura de la superficie donde coloque la unidad, las patas de goma podrían decolorar o estropear la superficie.

#### **Reparaciones y datos almacenados**

• Si la unidad necesitara alguna reparación, antes de enviarla asegúrese de crear una copia de seguridad de los datos que tenga almacenados en ella. Otra opción es anotar la información que pueda necesitar. Si bien haremos todo lo posible por conservar los datos almacenados en la unidad al realizar las reparaciones pertinentes, puede haber casos en los que la memoria está dañada físicamente, lo cual impediría la restauración del contenido almacenado. Roland no asume responsabilidad alguna en lo relativo a la restauración del contenido almacenado que se pierda.

#### **Precauciones adicionales**

- Los datos almacenados en la unidad se podrían perder como resultado de un fallo del equipo, un funcionamiento incorrecto, etc. Para protegerse contra la pérdida irrecuperable de los datos, procure acostumbrarse a crear copias de seguridad de los datos que haya guardado en la unidad.
- Roland no asume responsabilidad alguna en lo relativo a la restauración del contenido almacenado que se pierda.
- No golpee nunca ni aplique una presión excesiva a la pantalla.
- Al desechar el embalaje de cartón o el material de amortiguación con el que se embaló esta unidad, debe cumplir con la normativa local de eliminación de residuos.
- Utilice solo el pedal de expresión especificado (FV-500H, FV-500L, EV-30 y EV-5 de Roland; se venden por separado). Si conecta otros pedales de expresión diferentes, corre el riesgo de que la unidad no funcione correctamente o sufra algún daño.
- No use cables de conexión con resistencia integrada.

#### **Derechos de propiedad intelectual**

- La ley prohíbe realizar grabaciones de audio, grabaciones de vídeo, copias o revisiones del trabajo de terceros protegido por derechos de autor (trabajos musicales, de vídeo, difusión, actuación en directo, entre otros), ya sea parcialmente o en su totalidad; también prohíbe distribuir, vender, alquilar, representar o difundir dichos trabajos sin el permiso del propietario de los derechos de autor.
- No utilice este producto con fines que pudieran incumplir las leyes de derechos de autor de terceros. Roland no asume responsabilidad alguna en lo relativo a cualquier infracción de los derechos de autor de terceros derivada del uso que se haga de este producto.
- Roland Corporation se reserva los derechos de autor del contenido de este producto (datos de forma de onda de sonido, datos de estilo, patrones de acompañamiento, datos de frase, bucles de audio y datos de imagen).
- Los compradores de este producto tienen autorización para utilizar dicho contenido (excepto los datos de las canciones, por ejemplo, las canciones de prueba) para crear, interpretar, grabar y distribuir obras musicales originales.
- Los compradores de este producto NO tienen autorización para extraer dicho contenido, ya sea en formato original o modificado, con el objetivo de distribuir soportes grabados de ese contenido o ponerlo a disposición de otras personas a través de una red informática.
- Este producto contiene la plataforma de software integrada eParts de eSOL Co., Ltd. eParts es una marca comercial de eSOL Co., Ltd. en Japón.
- Este producto utiliza el Código Fuente de μT-Kernel bajo la licencia T-License 2.0 concedida por T-Engine Forum (www.tron.org).
- Este producto incluye software de licencia de código abierto de terceros. Copyright © 2009-2019 ARM Limited. Todos los derechos reservados. Con licencia de Apache License, versión 2.0 (la "Licencia"); puede obtener una copia de la licencia en http://www.apache.org/licenses/LICENSE-2.0 Copyright © 2016, Freescale Semiconductor, Inc.

Copyright 2016-2019 NXP. Todos los derechos reservados. Con licencia de BSD-3-Clause; puede obtener una copia de la licencia en https://opensource.org/licenses/BSD-3-Clause

Copyright © 2020 Amazon.com, Inc. o sus filiales. Todos los derechos reservados. Con licencia de MIT

https://opensource.org/licenses/mit-license.php

- Roland, BOSS y LOOP STATION son marcas comerciales registradas o marcas comerciales de Roland Corporation en Estados Unidos o en otros países.
- Los nombres de los productos y de las empresas que se mencionan en este documento son marcas comerciales registradas o marcas comerciales de sus respectivos propietarios.

## Organización de la unidad RC-600

<span id="page-2-0"></span>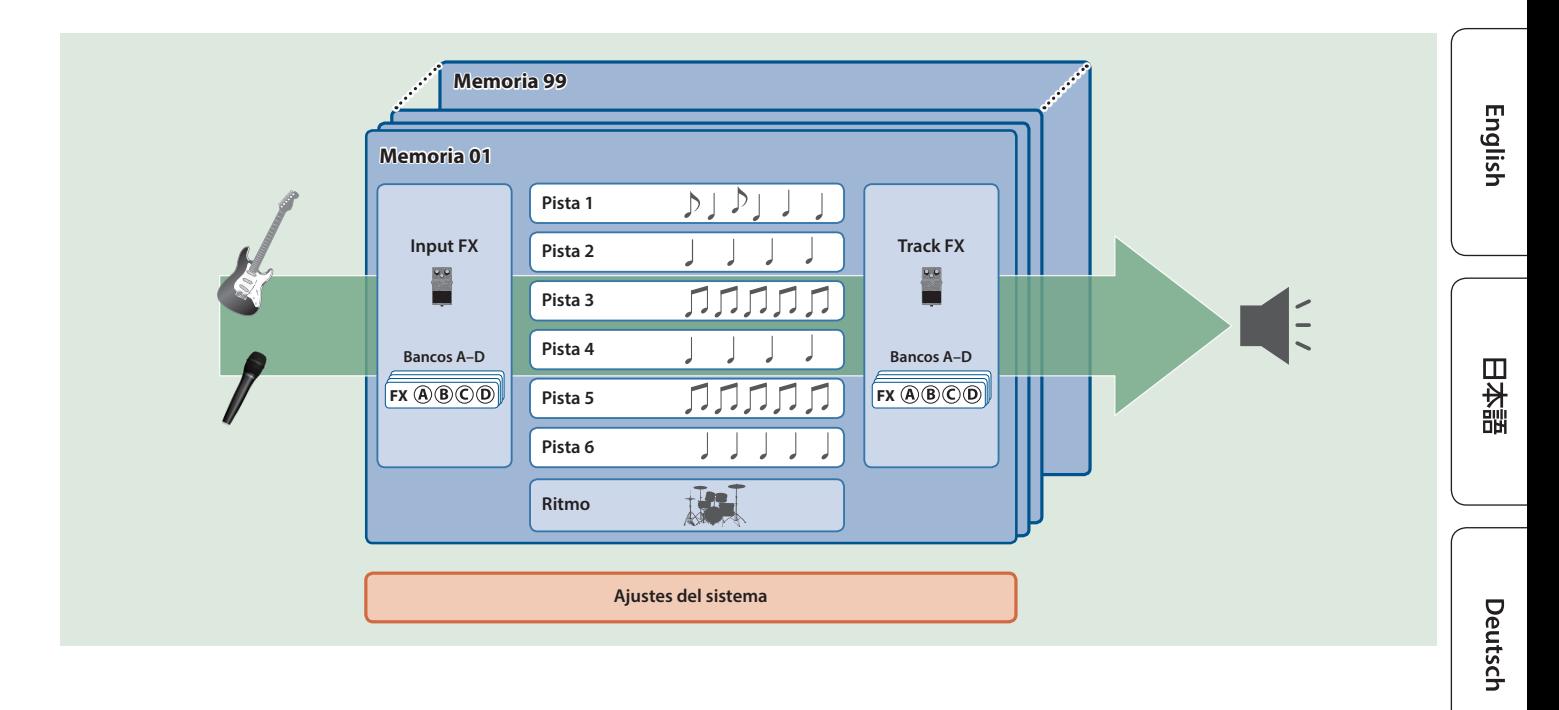

## Pista

. . . . . . . . . . . . . . . Las pistas se utilizan para grabar y reproducir audio desde un micrófono o un instrumento musical.

Puede combinar las pistas 1–6 cuando utilice esta unidad.

## Input FX, Track FX

Los efectos que se aplican al audio de entrada se denominan "Input FX" (efectos de entrada) y los efectos que se aplican a las pistas se denominan "Track FX" (efectos de pista).

Puede registrar 16 input/track FX (4 bancos x 4 tipos) en los botones y utilizarlos.

## Ritmo

Además de reproducir las pistas 1–6, esta unidad también le permite tocar ritmos.

Puede realizar su grabación mientras escucha un ritmo al tempo que le haya asignado.

## Memoria

Los ajustes para las pistas 1–6 junto con los efectos de entrada/ pista y el ritmo se denominan colectivamente "memoria". Puede almacenar hasta 99 memorias con esta unidad.

## Ajustes del sistema

Los ajustes que son comunes a la unidad RC-600 completa, como el contraste de la pantalla y la configuración USB y MIDI, se denominan "ajustes del sistema".

Nederlands

## **"Grabación" frente a "Mezcla"**

En este manual, la acción de grabar en una pista vacía por primera vez se denomina "grabación". Cualquier grabación posterior que se añada sobre la grabación existente se denomina "mezcla".

# <span id="page-3-0"></span>Preparación

## Panel principal

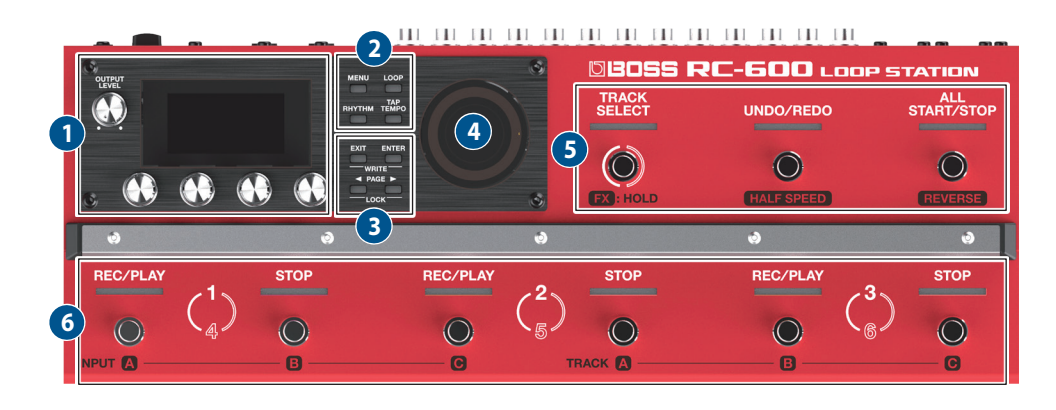

## **1**

## **Mando [OUTPUT LEVEL]**

Ajusta el volumen de la unidad RC-600.

#### **Pantalla**

Muestra información variada de la unidad RC-600.

## **Mandos [1]–[4]**

Utilice estos mandos para establecer los valores de parámetro que se muestran en la pantalla.

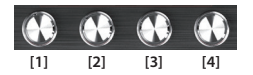

- 5Para cambiar el valor en incrementos mayores, gire el mando mientras lo mantiene presionado.
- 5 En el caso de algunos parámetros, debe presionar el mando para editar el valor.

## **2**

#### **Botón [MENU]**

Este botón permite acceder a la configuración general del sistema y a la configuración USB/MIDI de la unidad RC-600.

## **Botón [LOOP]**

Pulse este botón para editar una memoria.

Use este botón para configurar los ajustes para las pistas 1–6, los ajustes relacionados con la reproducción/grabación de bucle, etc., los ajustes de efectos de entrada/pista, los ajustes de ritmo y el nombre de la memoria.

## **Botón [RHYTHM]**

Cada vez que pulsa el botón, el ritmo se activa (el indicador se ilumina), se desactiva (el indicador se apaga) o se queda en espera (el indicador parpadea).

## **Botón [TAP TEMPO]**

Establezca el tempo al pulsar este botón con el intervalo deseado (función "Pulsar el tempo"). Al hacerlo, el tempo se muestra en la pantalla.

Mantenga pulsado el botón para recuperar el tempo anterior.

## **3**

#### **Botón [EXIT]**

Púlselo para volver a la pantalla anterior.

## **Botón [ENTER]**

Púlselo para confirmar una operación.

- 5 Si pulsa el botón [ENTER] mientras se muestra la pantalla de reproducción, la pantalla cambia a la pantalla MIXER ([p. 8](#page-7-1)).
- Al pulsar los botones [EXIT] y [ENTER] simultáneamente, puede guardar (Write) una memoria o borrar (Clear) datos de la memoria.

## **Botones PAGE [**K**] [**J**]**

Utilice estos botones para mover el cursor y pasar de una página a otra.

Si pulsa estos botones mientras se muestra la pantalla de reproducción, puede cambiar entre variaciones de la pantalla de reproducción.

#### **Función LOCK**

En la pantalla de reproducción, pulse los botones PAGE  $\left[ \triangleleft \right]$   $\left[ \triangleright \right]$ simultáneamente para activar la función de bloqueo, de modo que los mandos [1]–[4] se desactiven. Esto le permite evitar que la configuración se modifique sin darse cuenta.

La función de bloqueo (Lock) se apaga si pulsa los dos botones simultáneamente otra vez.

## **4**

#### **Indicadores de bucle**

Indica el estado de la pista y la posición del bucle.

**English** 

 $\Box$ 大調

Deutsch

Français

## **5**

## **Conmutador/indicador [TRACK SELECT]**

Cambia entre las pistas 1–3 y 4–6.

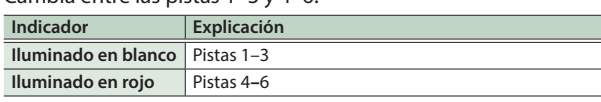

Si mantiene pulsado el conmutador [TRACK SELECT], el indicador se ilumina en azul y los interruptores de esta unidad cambian sus funciones.

## **Conmutador/indicador [UNDO / REDO]**

Pulse el conmutador durante la reproducción o la mezcla (overdubbing) para cancelar la grabación o la última mezcla (overdubbing) (Deshacer).

Pulse el conmutador una vez más para cancelar la acción de Deshacer (Rehacer).

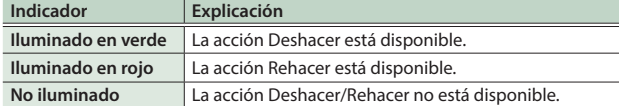

#### **Indicador TRACK SELECT: cuando se ilumina en azul**

El conmutador/indicador [UNDO/REDO] funciona como el conmutador/indicador [HALF SPEED]. Se utiliza para cambiar entre las velocidades de reproducción de la pista actualmente seleccionada (pista actual).

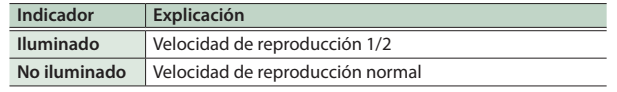

## **RECUERDE**

La pista seleccionada en un momento dado (y objetivo de las operaciones) se denomina "pista actual".

#### **Conmutador/Indicador [ALL START/STOP]**

Hace que todas las pistas comiencen (se reproduzcan) al mismo tiempo.

Si pulsa este botón cuando las pistas se están reproduciendo o grabando, todas las pistas se detienen.

#### **Indicador TRACK SELECT: cuando se ilumina en azul**

El conmutador/indicador [ALL START/STOP] funciona como el conmutador/indicador [REVERSE]. Se utiliza para cambiar entre las velocidades de reproducción normal e inversa de la pista actualmente seleccionada (pista actual).

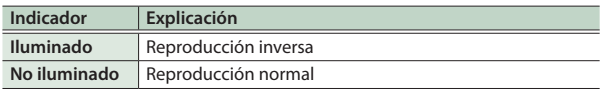

## **6**

## **Conmutadores/Indicadores de las pistas 1–6 [REC/PLAY]**

Alterna entre grabación, reproducción y mezcla.

## **Con una frase vacía:**

Grabación → Reproducción → Mezcla

#### **Con una frase que contiene datos:**

 $Re$ producción  $\rightarrow$  Mezcla

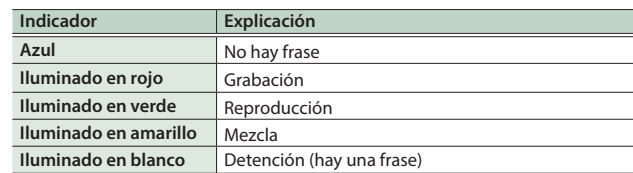

#### **Conmutadores/Indicadores de las pistas 1–6 [STOP]**

Detiene la pista que se está grabando/reproduciendo/mezclando. Si mantiene pulsado el conmutador (dos segundos o más), la pista se borra.

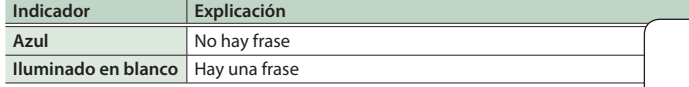

## **Indicador TRACK SELECT: cuando se ilumina en azul**

Estos funcionan como los conmutadores/indicadores INPUT [A]–[C] y los conmutadores/indicadores TRACK [A]–[C].

#### **Conmutadores/indicadores INPUT [A]–[C]**

Activa o desactiva los efectos A–C en el banco de efectos de entrada actualmente seleccionado.

#### **Conmutadores/indicadores TRACK [A]–[C]**

Activa o desactiva los efectos A–C en la pista de input FX actualmente seleccionada.

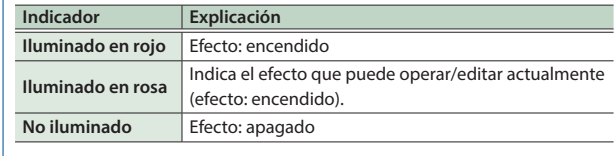

Italiano

## Panel trasero (conexión de su equipo)

Para evitar que el equipo deje de funcionar correctamente o que sufra algún daño, baje siempre el volumen y apague todas las unidades antes de realizar cualquier conexión.

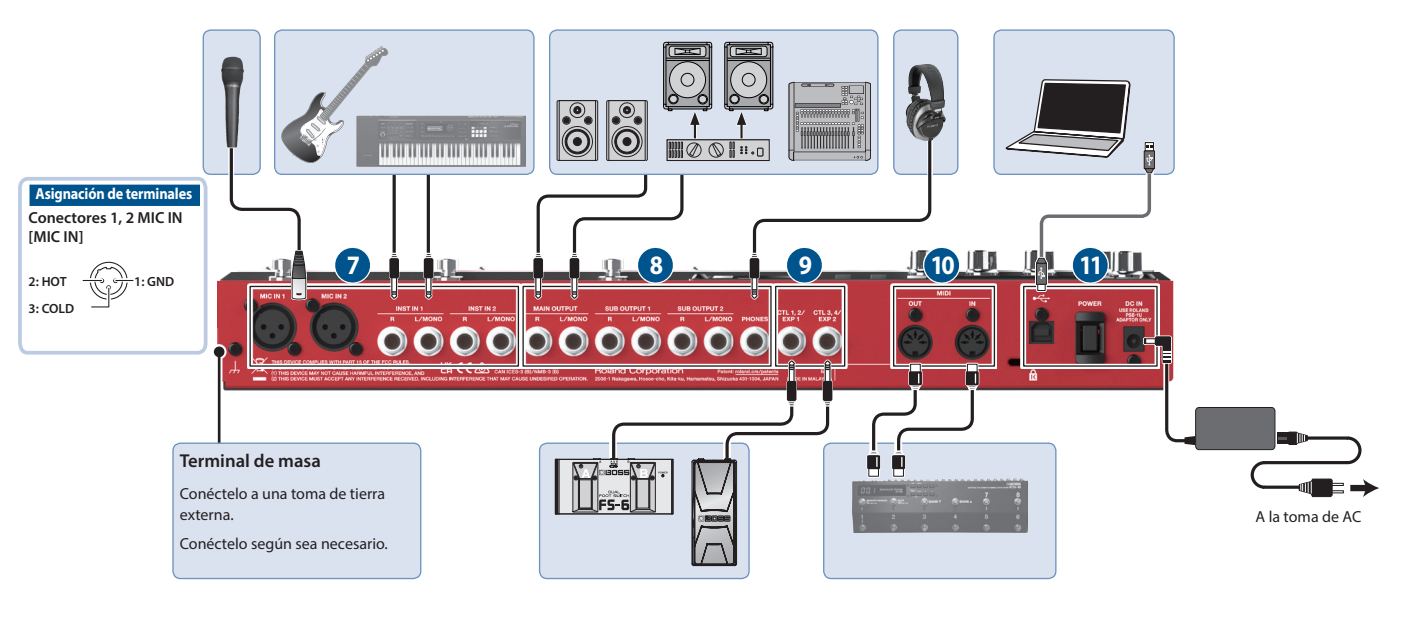

## **7**

## **Conectores 1, 2 MIC IN [MIC IN]**

Conecte aquí el micrófono.

Si va a usar un micrófono de condensador que requiera alimentación fantasma, active la alimentación fantasma de esta unidad.

#### **Tomas 1, 2 INST IN (L/MONO, R)**

Conecte su guitarra/bajo, unidades de efectos, teclados y otros instrumentos a estas tomas.

## **8**

## **Tomas MAIN OUTPUT (L/MONO, R) Tomas 1, 2 SUB OUTPUT (L/MONO, R)**

Conecte estas tomas a su amplificador, altavoces del monitor o mezclador.

#### **RECUERDE**

Puede configurar las tomas MAIN/SUB como tomas de salida paralelas (salida mono x 6), que emiten individualmente los sonidos de cada pista.

& "Parameter Guide" (Guía de parámetros, en formato PDF)

#### **Conector PHONES**

Conecte aquí sus auriculares.

#### **RECUERDE**

Puede configurar esta unidad para que le permita escuchar únicamente el audio que especifique en los auriculares.

& "Parameter Guide" (Guía de parámetros, en formato PDF)

## **9 CTL/EXP**

#### **Tomas CTL 1, 2/EXP 1 y tomas CTL 3, 4/EXP 2**

Puede conectar un pedal de expresión o conmutadores de pedal (se venden por separado) a estas tomas para controlar un amplio abanico de funciones.

Utilice solo el pedal de expresión especificado (FV-500H, FV-500L, EV-30 y EV-5 de Roland; se venden por separado). Si conecta otros pedales de expresión diferentes, corre el riesgo de que la unidad no funcione correctamente o sufra algún daño.

## **10**

#### **Conectores MIDI OUT, MIDI IN**

Conecte aquí un dispositivo MIDI externo.

Esto le permite controlar un dispositivo MIDI externo desde esta unidad a través de MIDI.

## **11**

#### **Puerto USB**

Conecte su ordenador con un cable USB común compatible con USB 2.0.

Puede conectar su ordenador aquí y usarlo para hacer una copia de seguridad de los datos o para recuperarlos.

También puede usar USB audio para reproducir el sonido desde su ordenador a través de esta unidad, y utilizar USB MIDI para sincronizar el tempo de esta unidad con el software DAW en su ordenador.

#### **Conmutador [POWER]**

Enciende y apaga la unidad.

#### **Conector DC IN**

Conecte a esta toma el adaptador de AC que se incluye con la unidad.

Utilice únicamente el adaptador de AC especificado (PSB-1U) y conéctelo a una toma de AC de voltaje correcto.

<span id="page-6-1"></span><span id="page-6-0"></span>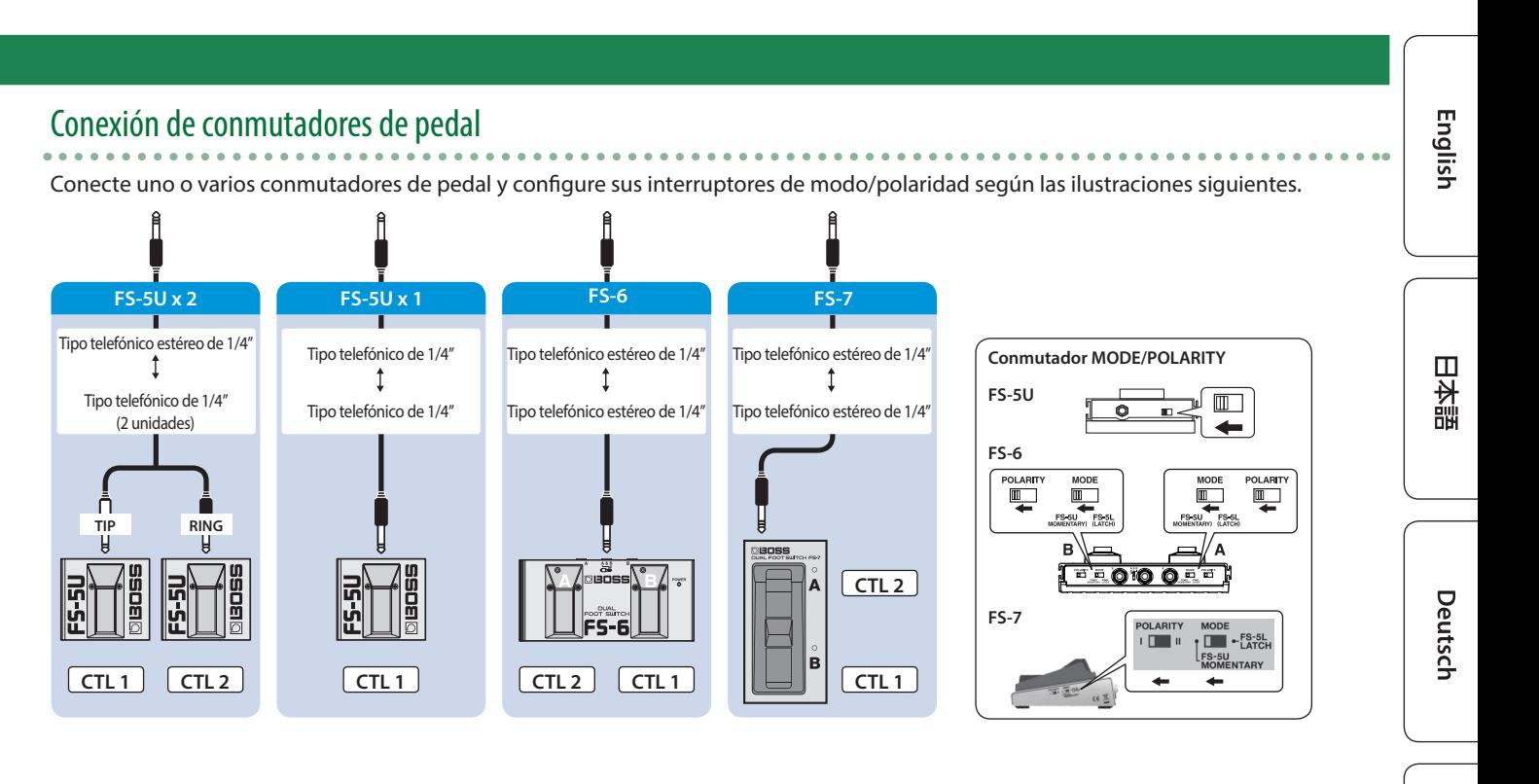

## Apagado y encendido de la unidad

Antes de encender o apagar la unidad, asegúrese siempre de bajar el volumen. Incluso con el volumen bajado, podría oírse algún sonido al encender o apagar la unidad. No obstante, esto es normal y no indica ningún fallo de funcionamiento.

## **Encendido de la unidad**

Conecte la alimentación en el siguiente orden: esta unidad (conmutador [POWER]: ON)  $\rightarrow$  dispositivos conectados  $\rightarrow$ amplificador.

## **Apagado de la unidad**

Desconecte la alimentación en el siguiente orden: amplificador → dispositivos conectados  $\rightarrow$  esta unidad (conmutador [POWER]: OFF).

La unidad se apagará automáticamente cuando haya transcurrido un periodo de tiempo predeterminado desde la última vez que se usó para reproducir música o se accionó alguno de sus botones o controles (función AUTO OFF).

Si no desea que se apague automáticamente, anule la función de apagado automático AUTO OFF [\(p. 19](#page-18-0)).

- 5 Cuando la unidad se apaga, se pierden los datos que no se hayan guardado. Antes de apagar la unidad, guarde los datos que desee conservar [\(p. 13](#page-12-1)).
- 5 Para restaurar la alimentación de la unidad, vuelva a encenderla.

## Configuración de la alimentación fantasma

Si va a usar un micrófono de condensador que requiera alimentación fantasma, utilice la siguiente configuración para activar la alimentación fantasma de esta unidad.

## **1. Pulse el botón [MENU].**

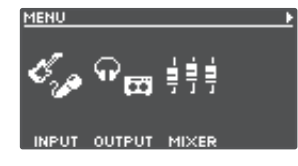

**2. Pulse el mando [1] (INPUT).**

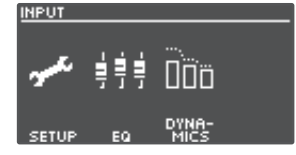

## **3. Pulse el mando [1] (SETUP).**

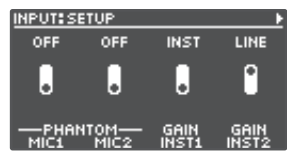

- **4. Gire los mandos [1] (MIC1)/[2] (MIC2) para ajustar PHANTOM en la posición de "ON".**
- **5. Pulse el botón [EXIT] para regresar a la pantalla de reproducción ([p. 8\)](#page-7-2).**

## **NOTA**

Desactive siempre la alimentación fantasma cuando conecte cualquier dispositivo que no sea un micrófono de condensador que requiera alimentación fantasma.

Españo

## <span id="page-7-2"></span><span id="page-7-0"></span>Cambiar entre pantallas de reproducción

La pantalla que aparece tras encender la unidad se conoce como "pantalla de reproducción".

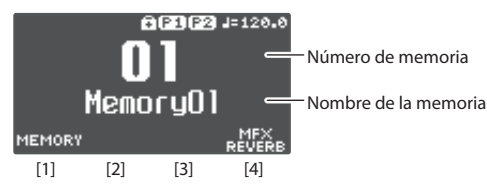

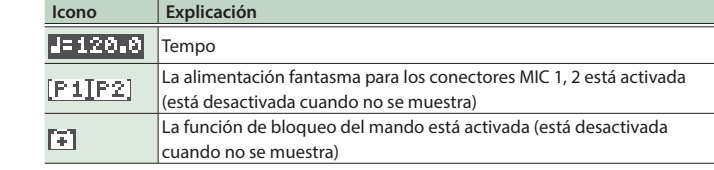

Parámetros para configurar con los mandos [1]–[4]

**Pulse el botón PAGE [**K**] o [**J**] mientras se muestra la pantalla de reproducción para cambiar entre variaciones de la pantalla de reproducción.**

## **(1) Número de memoria**

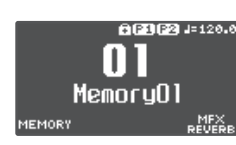

## **(2) Estado de la pista**

El estado de la pista de bucle se muestra mediante un icono

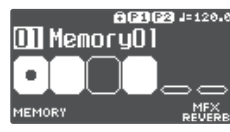

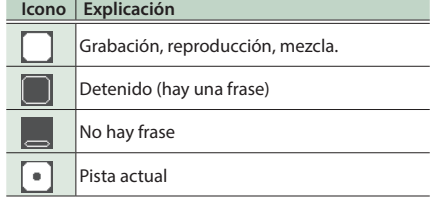

## **(3) Pistas de bucle**

Muestra el estado de la pista y el progreso durante la reproducción

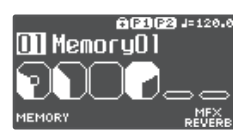

## **(4) Estado del bucle**

Indica el estado de las pistas

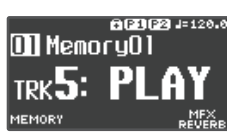

## **(5) Nivel de bucle**

El volumen de cada pista se muestra mediante los medidores de nivel

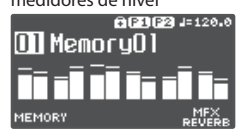

## **(6) INPUT FX**

Indica el estado del efecto de entrada

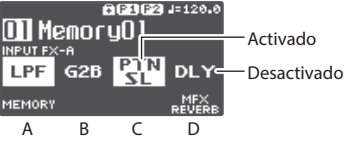

## **(7) TRACK FX**

Indica el estado del efecto de pista

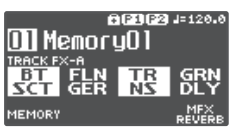

Puede modificar qué pantalla de reproducción se muestra al inicio.

&"Parameter Guide" (Guía de parámetros, en formato PDF)

## <span id="page-7-1"></span>Ajuste del nivel de entrada/salida

Pulse el botón [ENTER] mientras se muestra la pantalla de reproducción para que se muestre la pantalla MIXER, en la que puede verificar los niveles de entrada/salida para cada toma y conector.

Utilice los botones PAGE [<] [▶] para pasar de una página a otra y gire los mandos [1]-[4] para ajustar los correspondientes niveles de entrada/salida.

Cambia de página

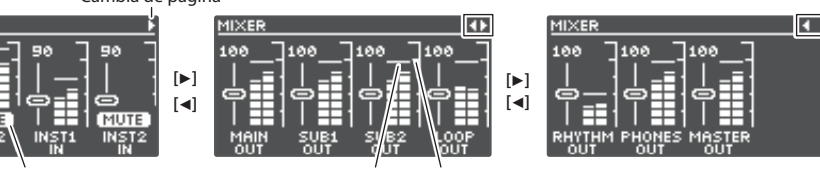

Silenciado: Activado Indicador de pico Pescala

5 Ajuste los niveles para que el indicador de pico del medidor de nivel coincida con la escala que se muestra en la ilustración.

- 5 En el caso de las entradas, pulse los mandos [1]–[4] para silenciar el sonido.
- 5 Utilice MASTER OUT para ajustar los niveles de MAIN OUTPUT, SUB OUTPUT 1 y SUB OUTPUT 2. Además, el mando [OUTPUT LEVEL] también está configurado para ajustar los niveles por defecto de fábrica.

Las tomas y conectores que se muestran en la pantalla MIXER pueden cambiar según la configuración del enlace estéreo.

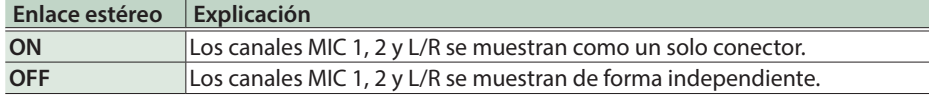

Para obtener más información sobre el enlace estéreo, consulte el documento "Parameter Guide" (Guía de parámetros, en formato PDF).

**English** 

日本語

Deutsch

Français

Italiano

## <span id="page-8-0"></span>Modo Pedal

En el modo Pedal, puede asignar las funciones que desee a los nueve conmutadores de esta unidad a modo de conjunto. Esto le permite operar de manera eficiente conmutadores como el de grabación, reproducción o mezcla.

- 5 El modo Pedal presenta tres modos separados, y puede cambiar entre estos tres modos como conjuntos.
- 5 También puede asignar la función para seleccionar los modos 1–3 al conmutador que desee.
- 5 Los ajustes para los modos 1–3 se pueden guardar en la memoria; esto le permite utilizar diferentes ajustes para cada modo Pedal en la memoria.

## Ejemplos de configuraciones

## (1)

Estos son los ajustes básicos (de fábrica) de la unidad

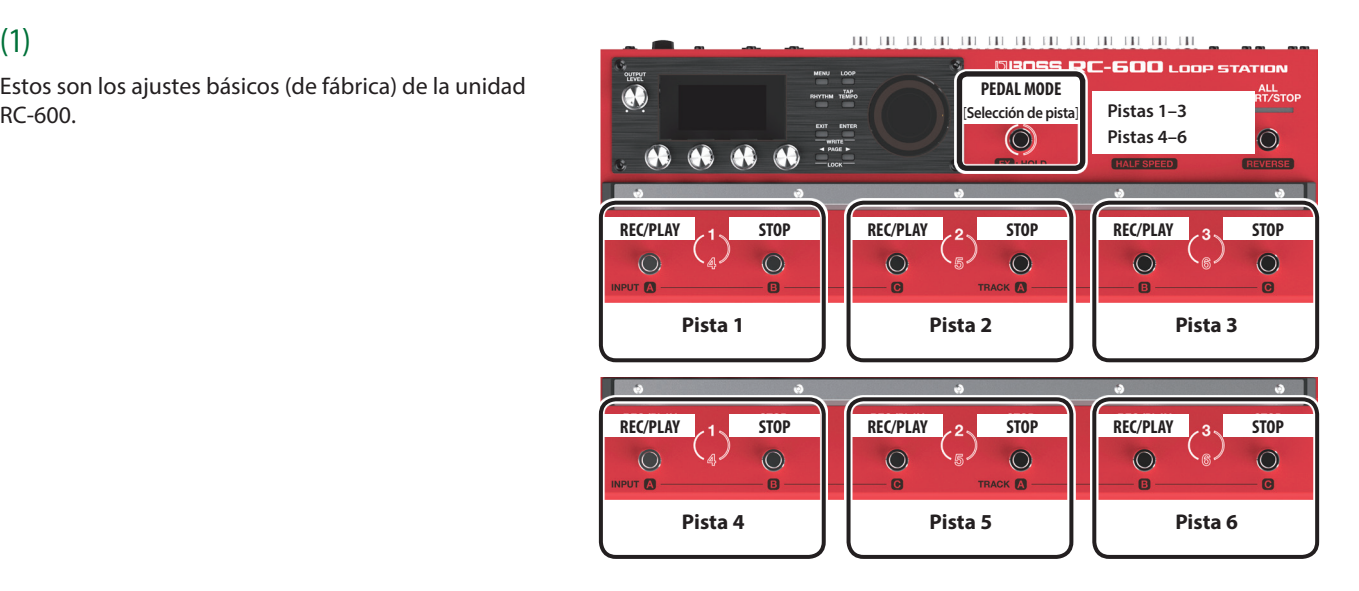

(2)

Estos son los ajustes para seleccionar rápidamente una pista que desee.

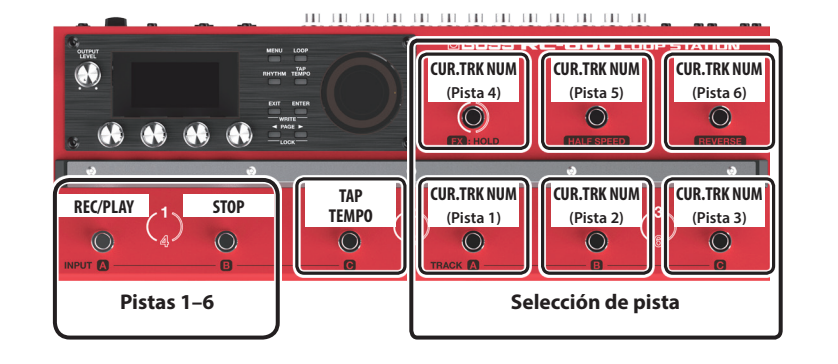

## Configuración del modo Pedal

Lleve a cabo la configuración del modo Pedal mediante la selección de los parámetros "PEDAL MODE1"–"PEDAL MODE3" de "CTL FUNC" en la pantalla MENU ([p. 18\)](#page-17-1).

Para obtener más información sobre los parámetros, consulte el documento "Parameter Guide" (Guía de parámetros, en formato PDF).

Español

# <span id="page-9-0"></span>Crear una frase de bucle

## Grabación en una sola pista

Aquí se explica cómo grabar y mezclar en la pista 1.

## Preparación para grabar

- **1. Conecte su guitarra o micrófono.**
- **2. Ajuste el nivel de entrada/salida [\(p. 8](#page-7-1)).**
- **3. Use el mando [OUTPUT LEVEL] para ajustar el volumen global de la unidad RC-600.**

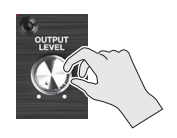

**4. En la pantalla de reproducción, gire el mando [1] (MEMORY) para seleccionar una memoria.**

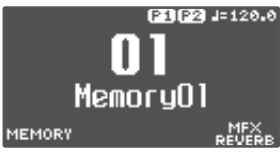

**5. Pulse el conmutador [TRACK SELECT] para seleccionar las pistas 1–3.**

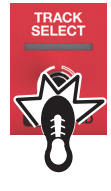

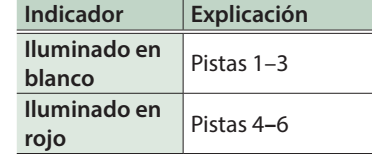

**1. Pulse el conmutador [REC/PLAY] 1 para iniciar la grabación.**

El indicador REC/PLAY se ilumina en rojo.

**2. Toque la guitarra o vocalice en el micrófono para introducir audio.**

## $\bf{J}$ **Reproducción**

**Grabación**

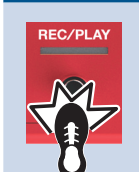

- **1. Pulse el conmutador [REC/PLAY] 1.** El indicador REC/PLAY se ilumina en verde.
	- La frase grabada se reproduce como un bucle.

## $\ddot{\phantom{0}}$ **Mezcla**

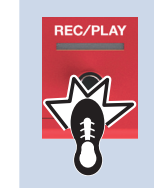

**1. Pulse el conmutador [REC/PLAY] 1 para iniciar la mezcla.** El indicador REC/PLAY se ilumina en amarillo.

**2. Grabe (mezcle) su interpretación (audio) sobre la frase que se reproduce como un bucle.**

## $\overline{\phantom{a}}$ **Reproducción**

 $\begin{array}{cc}\n\bullet & \bullet \\
\bullet & \bullet \\
\bullet & \bullet\n\end{array}$  Repita tantas veces como sea necesario.

**Mezcla**

## **: Parada**

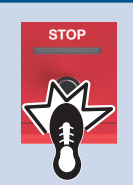

**1. Pulse el conmutador [STOP] 1.** El indicador REC/PLAY se ilumina en blanco. Si desea conservar la frase grabada, guárdela en una memoria [\(p. 13](#page-12-1)).

## Deshacer/Rehacer

. . . . . . . . . . . . . **Pulse el conmutador [UNDO/REDO] durante la reproducción o la mezcla para deshacer (Undo).**

**Pulse el conmutador una vez más para rehacer (Redo).**

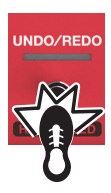

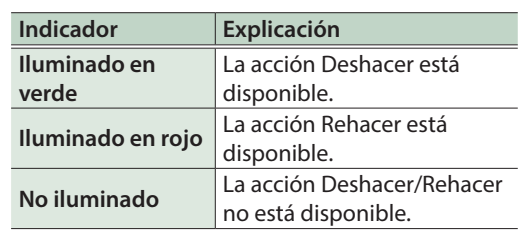

**English** 

日本語

Deutsch

Français

Italiano

Español

## <span id="page-10-0"></span>Grabación en varias pistas

Puede usar varias pistas para crear una sola frase de bucle. Esto le muestra cómo grabar las pistas en orden ascendente (pista 1  $\rightarrow$  pista 2  $\rightarrow$  ... pista 6).

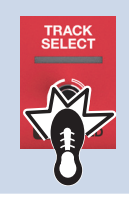

**Pulse el conmutador [TRACK SELECT] para seleccionar las pistas 1–3.**

El indicador TRACK SELECT se ilumina en blanco.

# **Pista 1 Grabación**

**1. Pulse el conmutador [REC/PLAY] 1 para iniciar la grabación.** El indicador REC/PLAY se ilumina en rojo. **2. Toque la guitarra o vocalice en el micrófono para introducir audio.** J.

 $\bigstar$ 

## **Pista 1 Reproducción**

**1. Pulse el conmutador [REC/PLAY] 1.** El indicador REC/PLAY se ilumina en verde. La frase grabada se reproduce como un bucle.

> Repita tantas veces como sea necesario.

# **Pista 1 Mezcla**

- **1. Pulse el conmutador [REC/PLAY] 1 para iniciar la mezcla.** El indicador REC/PLAY se ilumina en amarillo.
- **2. Grabe (mezcle) su interpretación (audio) sobre la frase que se reproduce como un bucle.**

## **Pista 1 Reproducción**

**Pulse el conmutador [REC/PLAY] 1.**

**:**

## $\overline{\phantom{a}}$ **Pista 2 Grabación**

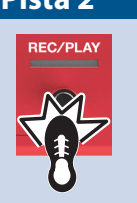

- **1. Pulse el conmutador [REC/PLAY] 2 para iniciar la grabación.** El indicador REC/PLAY se ilumina en rojo.
	-
- **2. Toque la guitarra o vocalice en el micrófono para introducir audio.**

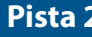

## **Pista 2 Reproducción**

 $\overline{\phantom{a}}$ 

 $\ddot{\phantom{0}}$ 

**1. Pulse el conmutador [REC/PLAY] 2.** El indicador REC/PLAY se ilumina en verde. La frase grabada se reproduce como un bucle.

 $\begin{array}{c} \bigoplus \mathbf{R} \end{array}$  Repita tantas veces como sea necesario. **Pista 2 Reproducción Pulse el conmutador [REC/PLAY] 2.**  $\overline{\mathbf{r}}$ **Pista 3 Como sucede con la pista 2, grabe/reproduzca/mezcle pistas.**  $\overline{\mathbf{r}}$ **Pulse el conmutador [TRACK SELECT] para seleccionar las pistas 4–6.** El indicador TRACK SELECT se ilumina en rojo.  $\blacksquare$ **Pistas 4–6 Como sucede con la pista 2, grabe/reproduzca/mezcle las pistas 4** $\rightarrow$  5  $\rightarrow$  6 en orden ascendente. **: Parada 1. Pulse el botón [ALL START/STOP].** El indicador ALL START/STOP se apaga. Si desea conservar la frase grabada, guárdela en una memoria ([p. 13\)](#page-12-1).

**Pista 2 Mezcla**

## Deshacer/Rehacer

**Pulse el conmutador [UNDO/REDO] durante la reproducción o la mezcla para deshacer (Undo).**

**Pulse el conmutador una vez más para rehacer (Redo).**

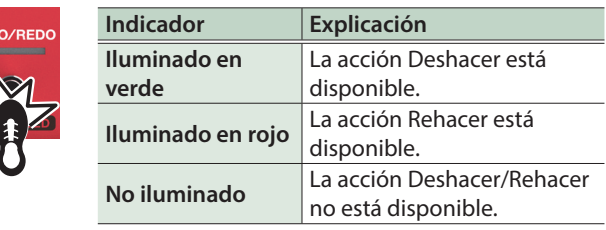

## <span id="page-11-0"></span>Grabar mientras escucha el sonido del ritmo

Además de la pista, la RC-600 también puede reproducir un "ritmo". Puede realizar la grabación mientras suena un ritmo al tempo que le haya asignado.

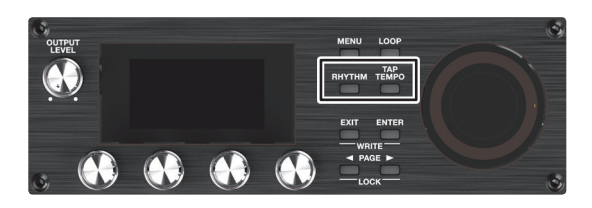

## Reproducir un ritmo

## **1. Pulse el botón [RHYTHM].**

Cada vez que se pulsa el botón, el ritmo se activa (iluminado), desactiva (apagado) o está listo para su reproducción (parpadeo).

## Establecimiento del tempo del ritmo

## **1. Pulse el botón [TAP TEMPO].**

Aparece la pantalla de ajuste del tempo.

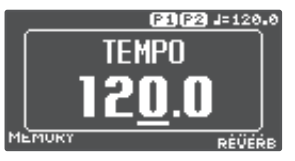

## **2. Mientras se muestra la pantalla de ajuste del tempo, gire el mando [4] para establecer el tempo.**

**Valor** 40,0–300,0

## **RECUERDE**

Pulse y, a continuación, gire el mando [4] para establecer un valor en puntos decimales.

## Pulsar el tempo

Puede establecer el tempo pulsando un botón con el intervalo deseado.

## **1. Pulse el botón [TAP TEMPO] varias veces con el tempo deseado.**

#### **RECUERDE**

Si mantiene pulsado el botón [TAP TEMPO] hasta que comienza a parpadear en rojo, el tempo vuelve al valor predeterminado.

- 5 El tempo especificado se puede guardar como un ajuste en la memoria.
	- &["Guardar una memoria \(WRITE\)" \(p. 13\)](#page-12-1)
- 5 Puede especificar el volumen y el tipo (variación) de ritmo, e indicar cómo se reproduce.
	- $\rightarrow$  ["Edición de los ajustes del ritmo" \(p. 16\)](#page-15-1)

## Utilizar la opción de Input FX

Puede aplicar un efecto de entrada al sonido de entrada.

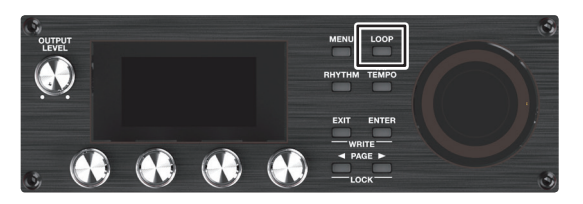

## **1. Pulse el botón [LOOP].**

Aparece la pantalla LOOP.

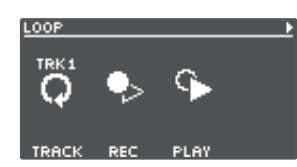

**2.** Utilice el botón PAGE [▶] para cambiar de página y, a **continuación, pulse el mando [1] (INPUT FX).**

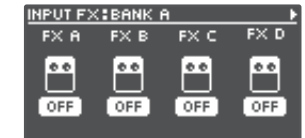

**3. Gire los mandos [1]–[4] para activar/desactivar los efectos (FX A–D).**

## **Cambiar entre bancos**

**4. Utilice el botón PAGE [**J**] para cambiar de página y, a continuación, pulse el mando [1] (BANK) para seleccionar el banco.**

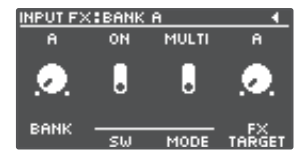

#### **Uso del Track FX**

- **5. Para aplicar un efecto de pista a una pista que ya está grabada, utilice la misma operación que con el efecto de entrada tras pulsar el mando [2] (TRACK FX) mencionado en el paso 2.**
	- 5 Puede guardar los efectos que haya configurado como ajustes en la memoria.
		- $\rightarrow$  ["Guardar una memoria \(WRITE\)" \(p. 13\)](#page-12-1)
	- Puede cambiar entre tipos de efectos asignados a los botones [A]–[D] y cambiar el sonido de los efectos.
		- $\Rightarrow$  ["Edición de los ajustes de Input FX/Track FX" \(p. 17\)](#page-16-1)

# <span id="page-12-0"></span>Guardar una memoria

## <span id="page-12-1"></span>Guardar una memoria (WRITE)

Si selecciona una memoria distinta, o apaga la unidad después de grabar o editar los ajustes, el contenido grabado o los ajustes modificados se pierden. Si desea conservar los datos, debe guardarlos.

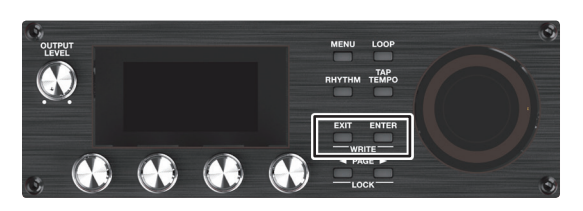

## **1. Pulse el botón [EXIT] y el botón [ENTER] al mismo tiempo.**

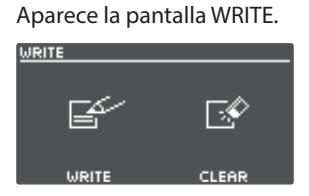

## **2. Pulse el mando [1] o [2] (WRITE).**

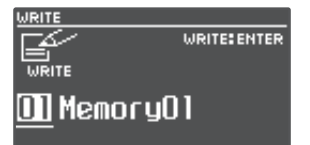

- **3. Gire los mandos [1]–[4] para seleccionar la memoria en la que desea guardarlos.**
- 5 Este procedimiento no es necesario si el número de la memoria es aceptable tal cual.
- 5 Si decide cancelar la operación, pulse el botón [EXIT].

## **4. Pulse el botón [ENTER].**

La memoria se ha guardado.

\* Cerciórese de no apagar la unidad mientras se muestre el mensaje "EXECUTING...".

## **RECUERDE**

Puede asignar un nombre a la memoria. Para obtener más información, consulte el documento "Parameter Guide" (Guía de parámetros, en formato PDF).

## <span id="page-12-2"></span>Borrar datos de una memoria (CLEAR)

Puede borrar los datos guardados en una memoria y dejarla vacía.

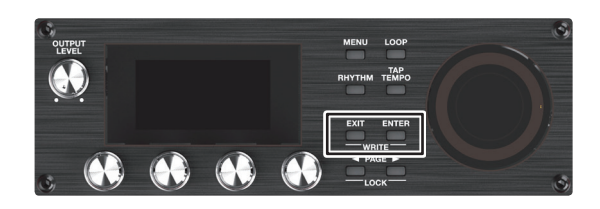

**1. Pulse el botón [EXIT] y el botón [ENTER] al mismo tiempo.**

Aparece la pantalla WRITE.

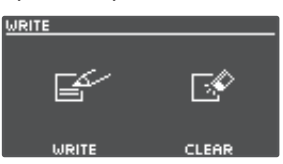

## **2. Pulse el mando [3] o [4] (WRITE).**

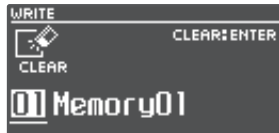

**3. Gire los mandos [1]–[4] para seleccionar la memoria que desea borrar.**

5 Si decide cancelar la operación, pulse el botón [EXIT].

## **4. Pulse el botón [ENTER].**

Se borrará la memoria.

es aceptable tal cual.

\* Cerciórese de no apagar la unidad mientras se muestre el mensaje "EXECUTING...".

日本語

Español

## <span id="page-13-0"></span>Edición de los ajustes de una memoria

Aquí se explica cómo modificar los ajustes de cada memoria.

Para obtener más información sobre los parámetros, consulte el documento "Parameter Guide" (Guía de parámetros, en formato PDF).

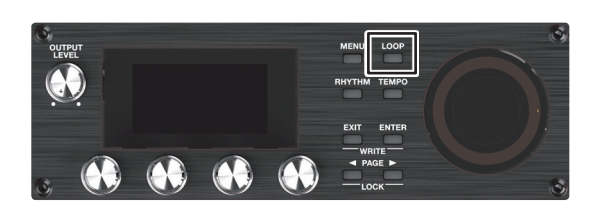

## **1. Pulse el botón [LOOP].**

Aparece la pantalla LOOP.

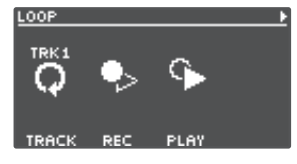

**2. Use los botones PAGE [**K**] [**J**] para cambiar a la página que contiene el elemento que desea editar.**

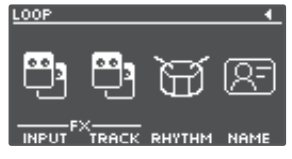

**3. Pulse los mandos [1]–[4] para seleccionar el parámetro que desea editar.**

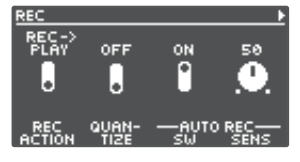

**4. Use los botones PAGE [**K**] [**J**] para cambiar a la página que contiene el parámetro que desea editar.**

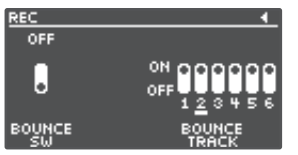

- **5. Gire los mandos [1]–[4] para editar los valores.**
- **6. Pulse el botón [EXIT] varias veces para volver a la pantalla de reproducción.**
- **7. Si desea guardar los ajustes modificados, lleve a cabo la operación de escritura (Write, [p. 13\)](#page-12-1).**

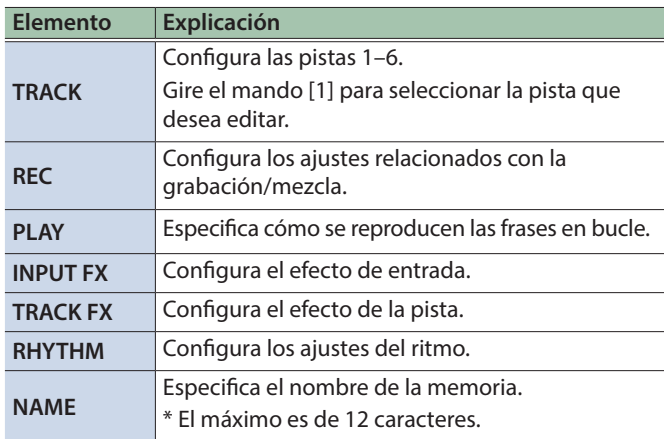

## <span id="page-14-0"></span>Edición de los ajustes de la pista

A continuación se explica cómo configurar el volumen, el método de reproducción y otros ajustes para las pistas 1–6. Para obtener más información sobre los parámetros, consulte el documento "Parameter Guide" (Guía de parámetros, en formato PDF).

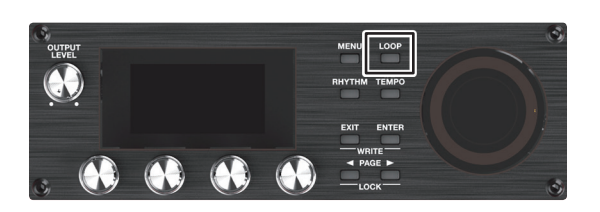

**1. Pulse el botón [LOOP].**

Aparece la pantalla LOOP.

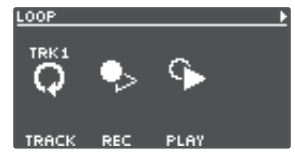

**2. Gire el mando [1] (TRACK) para seleccionar la pista que desea editar y, a continuación, pulse el mando [1] (TRACK).**

Aparece la pantalla TRACK.

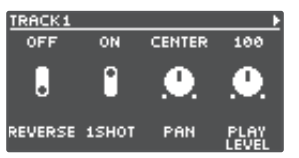

**3. Use los botones [**K**] [**J**] para cambiar a la página que contiene el parámetro que desea editar.**

<span id="page-14-2"></span>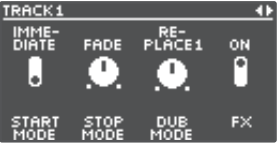

- **4. Gire los mandos [1]–[4] para editar los valores.**
- **5. Pulse el botón [EXIT] varias veces para volver a la pantalla de reproducción.**
- **6. Si desea guardar los ajustes modificados, lleve a cabo la operación de escritura (Write, [p. 13](#page-12-1)).**

<span id="page-14-4"></span><span id="page-14-1"></span>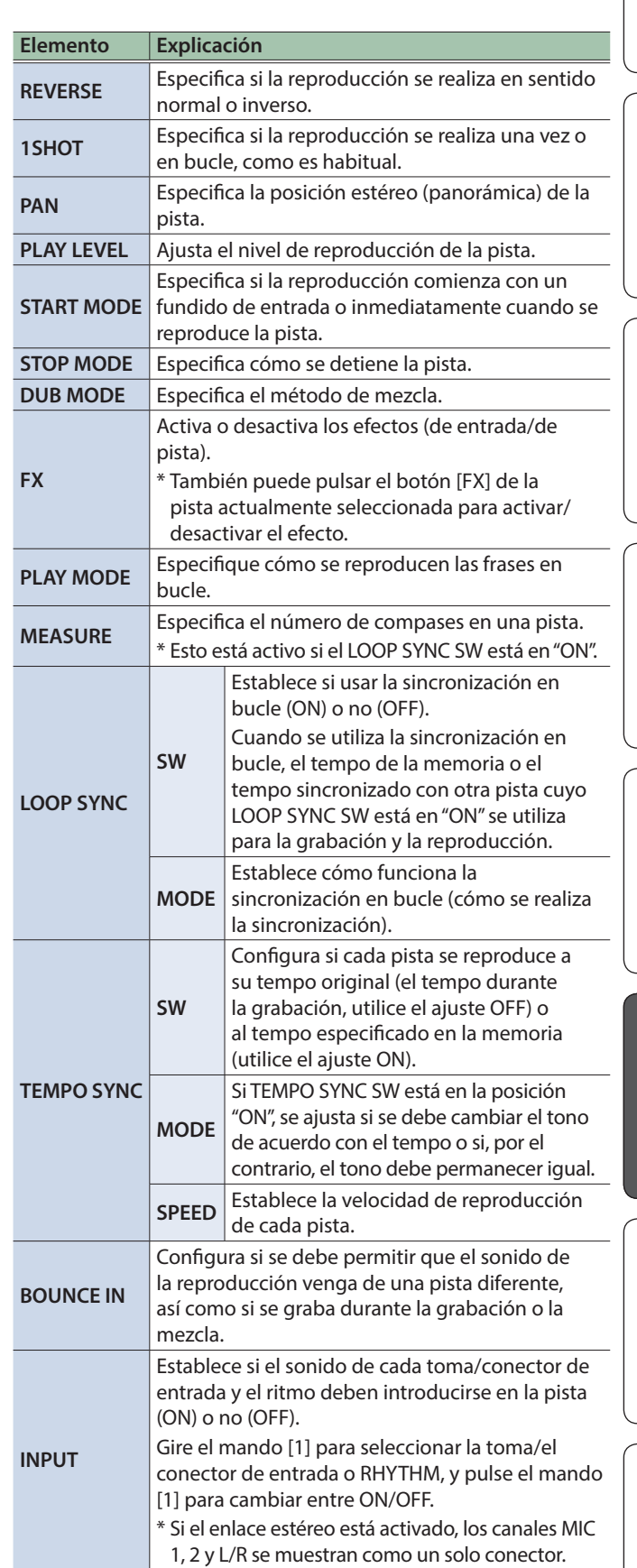

**English** 

日本語

Deutsch

<span id="page-14-3"></span>Español

## <span id="page-15-1"></span><span id="page-15-0"></span>Edición de los ajustes del ritmo

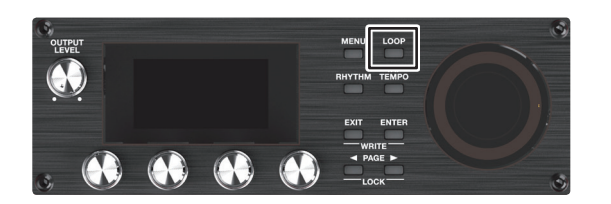

## **1. Pulse el botón [LOOP].**

Aparece la pantalla LOOP.

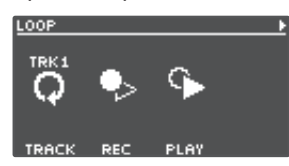

**2.** Utilice el botón PAGE [▶] para cambiar de página y, a **continuación, pulse el mando [3] (RHYTHM).** Aparece la pantalla RHYTHM.

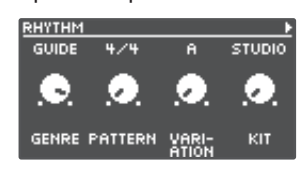

**3. Use los botones [**K**] [**J**] para cambiar entre los distintos parámetros que desee editar.**

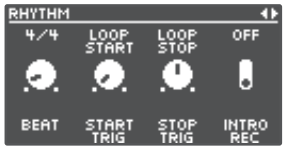

- **4. Gire los mandos [1]–[4] para editar los valores.**
- **5. Pulse el botón [EXIT] varias veces para volver a la pantalla de reproducción.**
- **6. Si desea guardar los ajustes modificados, lleve a cabo la operación de escritura (Write, [p. 13\)](#page-12-1).**

<span id="page-15-2"></span>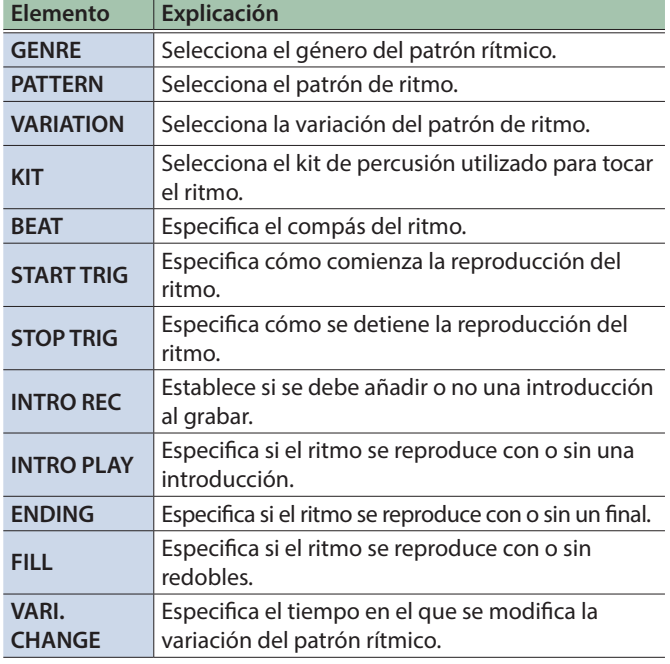

Para obtener más información sobre los parámetros, consulte el documento "Parameter Guide" (Guía de parámetros, en formato PDF).

## Cambiar cómo comienza y se detiene el ritmo

Según sea apropiado para su método de grabación o para la frase que está grabando, puede cambiar la forma en la que el ritmo comienza y se detiene.

## **1. Desde la pantalla RHYTHM, cambie a la página en la que se muestra "START TRIG".**

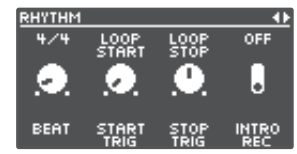

- **2. Gire el mando [2] (START TRIG) para establecer el método de reproducción del ritmo.**
- **3. Gire el mando [3] (STOP TRIG) para establecer el método de detención del ritmo.**
- **4. Pulse el botón [EXIT] varias veces para volver a la pantalla de reproducción.**
- **5. Si desea guardar los ajustes modificados, lleve a cabo la operación de escritura (Write, [p. 13\)](#page-12-1).**

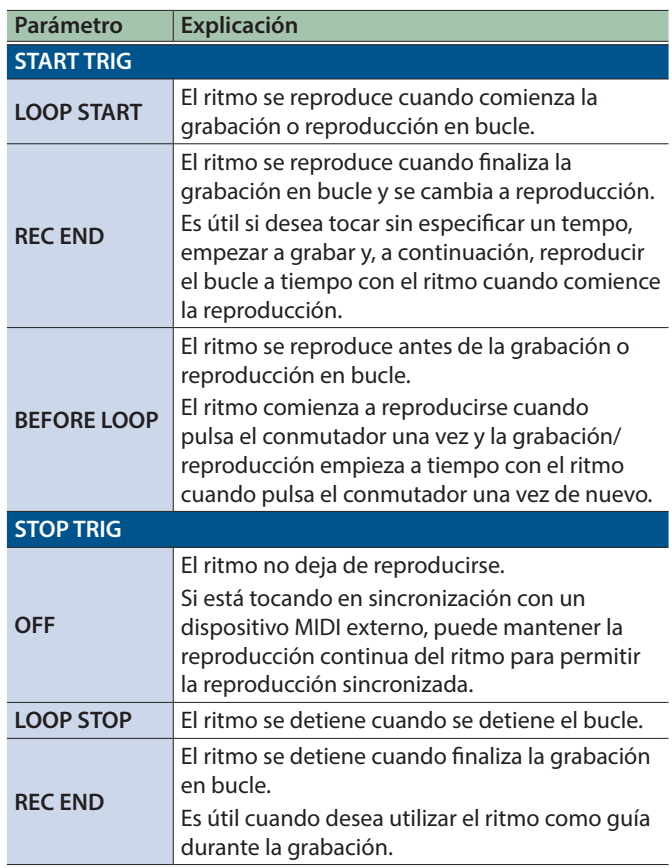

## <span id="page-16-1"></span><span id="page-16-0"></span>Edición de los ajustes de Input FX/Track FX

Para obtener más información sobre los parámetros, consulte el documento "Parameter Guide" (Guía de parámetros, en formato PDF).

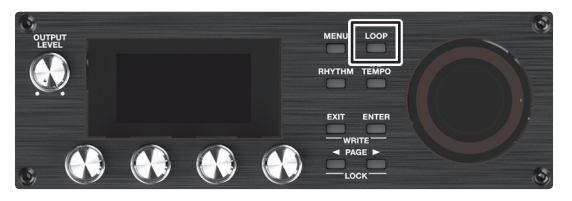

**1. Seleccione la memoria cuyos ajustes de efectos de entrada/pista desea modificar.**

## **2. Pulse el botón [LOOP].**

Aparece la pantalla LOOP.

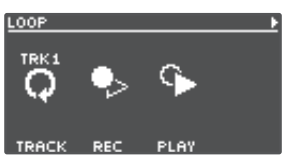

## **3. Utilice el botón PAGE [**J**] para cambiar de página y, a continuación, pulse el mando [1] (INPUT FX) o [2] (TRACK FX).**

Aparece la pantalla INPUT FX/TRACK FX.

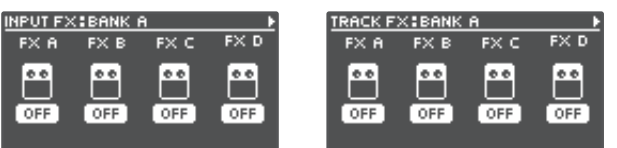

#### **4. Seleccione el banco del efecto que desea editar.**

- **1.** Utilice el botón PAGE [▶] para cambiar de página y, a **continuación, pulse el mando [1] (BANK) para seleccionar el banco.**
- **2. Pulse el botón PAGE [**K**] para volver a la pantalla anterior.**
- **5. Pulse los mandos [1]–[4] para seleccionar el efecto que desea editar.**

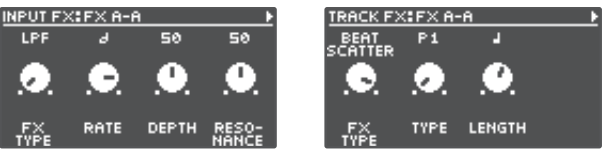

- **6. Use los botones [**K**] [**J**] para cambiar a la página que contiene el parámetro que desea editar.**
- \* Los parámetros disponibles dependen del tipo de efecto que seleccione.
- **7. Gire los mandos [1]–[4] para editar los valores.**
- **8. Pulse el botón [EXIT] varias veces para volver a la pantalla de reproducción.**
- **9. Si desea guardar los ajustes modificados, lleve a cabo la operación de escritura (Write, [p. 13](#page-12-1)).**

# <span id="page-17-0"></span>Ajustes del sistema (MENU)

Para obtener más información sobre los parámetros, consulte el documento "Parameter Guide" (Guía de parámetros, en formato PDF).

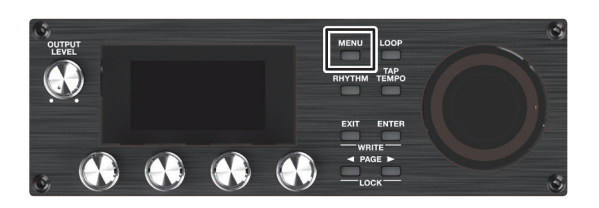

#### **1. Pulse el botón [MENU].**

Aparece la pantalla MENU.

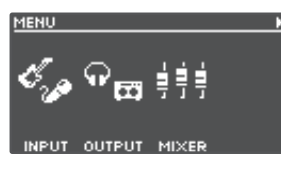

**2. Use los botones [**K**] [**J**] para cambiar a la página que contiene el elemento que desea editar.**

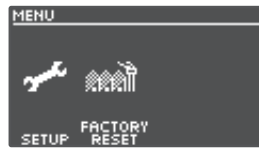

**3. Pulse los mandos [1]–[4] para seleccionar el elemento que desee editar.**

<span id="page-17-1"></span>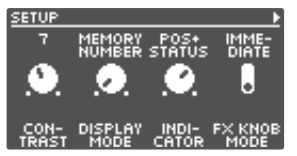

- **4. Si ve otra pantalla con elementos para seleccionar, repita los pasos 2 y 3.**
- **5. Use los botones [**K**] [**J**] para cambiar a la página que contiene el parámetro que desea editar.**

<span id="page-17-3"></span>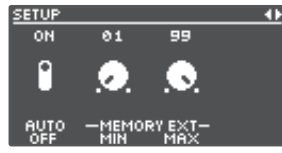

- **6. Gire los mandos [1]–[4] para modificar el valor.**
- <span id="page-17-2"></span>**7. Pulse el botón [EXIT] varias veces para volver a la pantalla de reproducción.**

<span id="page-17-4"></span>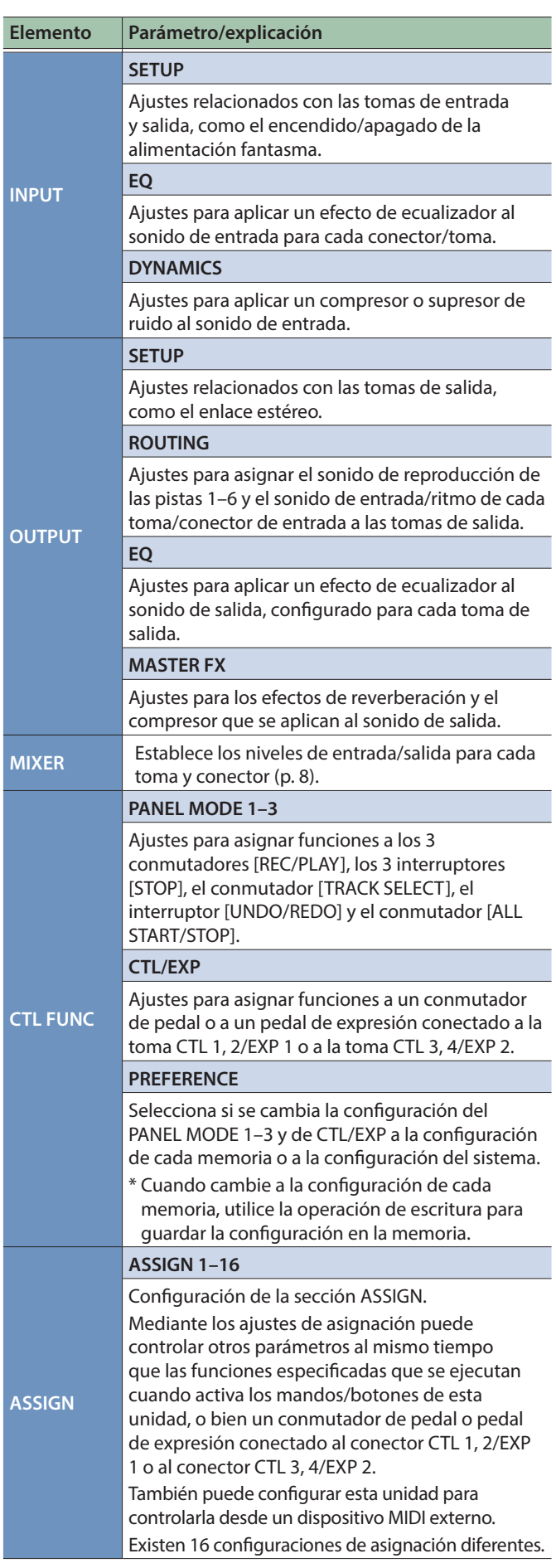

## <span id="page-18-0"></span>Ajustes del sistema (MENU)

日本語

Deutsch

<span id="page-18-2"></span><span id="page-18-1"></span>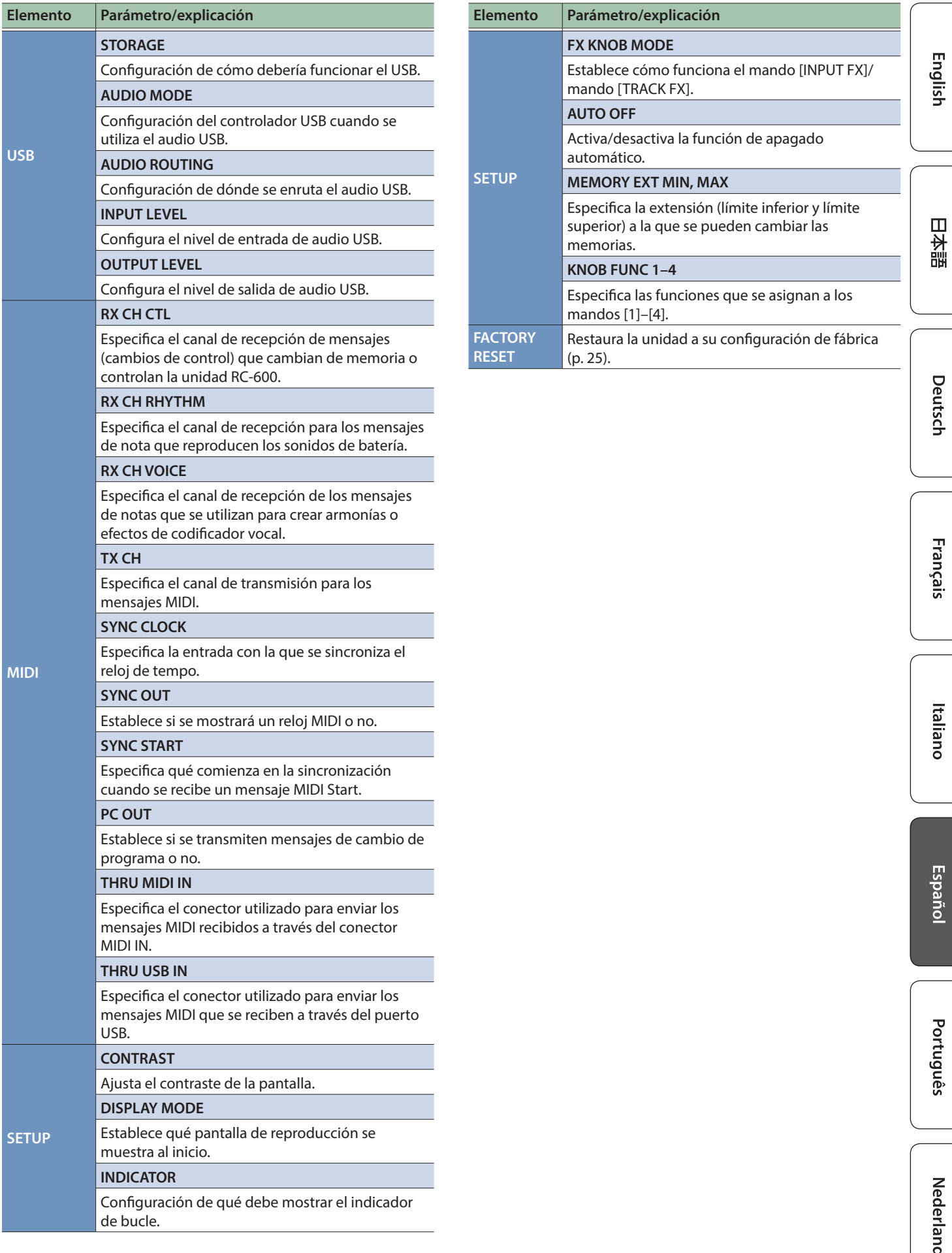

**Nederlands** 

# <span id="page-19-1"></span><span id="page-19-0"></span>Conexión a un ordenador mediante USB

Esto es lo que puede hacer cuando conecta la unidad RC-600 a su ordenador a través de una conexión USB.

- 5 Realizar una copia de seguridad de los datos de la unidad RC-600 en el ordenador.
- 5 Restaurar (recuperar) datos de una copia de seguridad del ordenador en la RC-600.
- 5 Utilizar BOSS TONE STUDIO para importar o hacer copias de seguridad de frases en bucle (archivos de audio).
- 5 Utilice el convertidor de ritmo exclusivo para tal fin si desea importar y utilizar sus patrones rítmicos originales en la unidad RC-600.

#### **Uso de BOSS TONE STUDIO y del convertidor de ritmo**

Acceda al sitio web que se muestra a continuación para descargar BOSS TONE STUDIO o el convertidor de ritmo.

&**https://www.boss.info/es-es/support/**

## Conexión a su ordenador

Use un cable USB de venta en comercios para conectar el puerto USB de la unidad RC-600 al puerto USB de su ordenador.

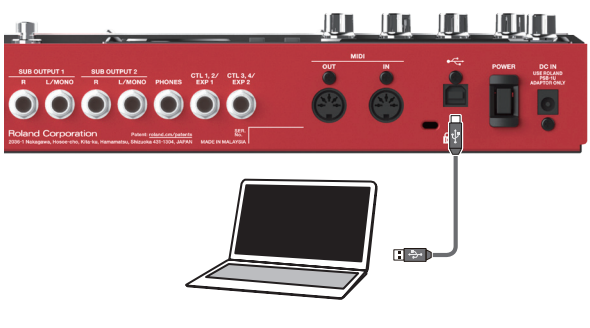

## **NOTA**

- Use un cable USB que admita USB 2.0 Hi-Speed.
- 5 Este procedimiento podría no funcionar correctamente en algunos modelos de ordenador. Visite el sitio web de BOSS para obtener información detallada sobre los sistemas operativos compatibles.

## <span id="page-19-2"></span>Creación de copias de seguridad o recuperación de datos

**1. Pulse el botón [MENU].**

Aparece la pantalla MENU.

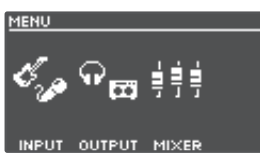

**2. Utilice los botones [**K**] [**J**] para cambiar a la página en la que se muestra "USB" y, a continuación, pulse el mando [2] (USB).**

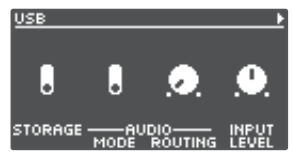

## **3. Gire el mando [1] (STORAGE) para ajustar "PREPARING...".**

- **4. Use un cable USB para conectar el puerto USB de la unidad RC-600 al puerto USB del ordenador.** Cuando se establece una conexión con el ordenador, aparece el mensaje "CONNECTING...".
- \* La conexión USB no es posible si la unidad no está detenida o si hay alguna frase sin guardar.

## **5. Abra la unidad BOSS RC-600.**

#### **Windows**

**En Mi PC (o PC), abra "BOSS RC-600" (o el disco extraíble).**

## **macOS**

**En el escritorio, abra el icono "BOSS RC-600".**

## **6. Cree una copia de seguridad o recupere los datos.**

## **Copia de seguridad**

**Copie toda la carpeta "ROLAND" de la unidad BOSS RC-600 en el ordenador.**

#### **Recuperación**

\* Cuando ejecuta esta operación, la memoria guardada actualmente en la unidad RC-600 desaparece. Cree una copia de seguridad antes de proceder.

**En la unidad BOSS RC-600, elimine la carpeta "ROLAND" y, a continuación, copie la copia de seguridad de la carpeta "ROLAND" del ordenador en la unidad BOSS RC-600.**

## **NOTA**

No elimine las carpetas en la unidad BOSS RC-600 salvo cuando ejecute la operación de recuperación.

#### **7. Expulse la unidad BOSS RC-600.**

#### **Windows**

**En la parte inferior derecha de la pantalla, haga clic en el icono [ ] y en el icono [ ]; a continuación, haga clic en "Expulsar BOSS RC-600."**

## **macOS**

**Arrastre el icono "BOSS RC-600" a la Papelera (icono "Expulsar").**

## <span id="page-20-0"></span>Conexión

Conecte los dispositivos MIDI externos a esta unidad según sus necesidades.

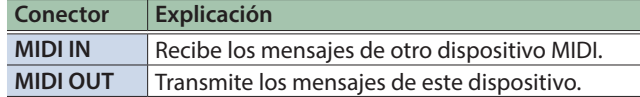

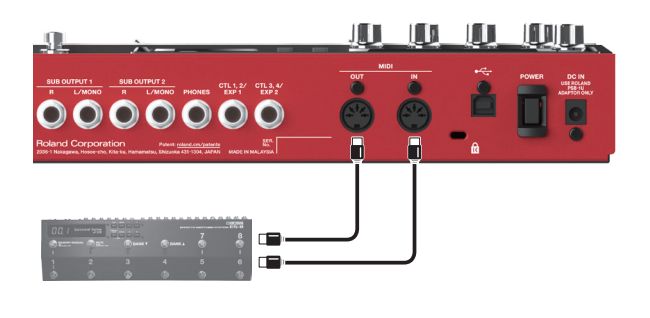

## Ajustes MIDI

El uso de MIDI exige que los canales MIDI coincidan con los del dispositivo conectado. Los datos no pueden transmitirse a otro dispositivo MIDI ni recibirse de otro dispositivo MIDI a menos que los canales MIDI estén definidos correctamente.

Para obtener más información sobre los parámetros de los ajustes MIDI, consulte el documento "Parameter Guide" (Guía de parámetros, en formato PDF).

## Control de un dispositivo MIDI externo desde el RC-600

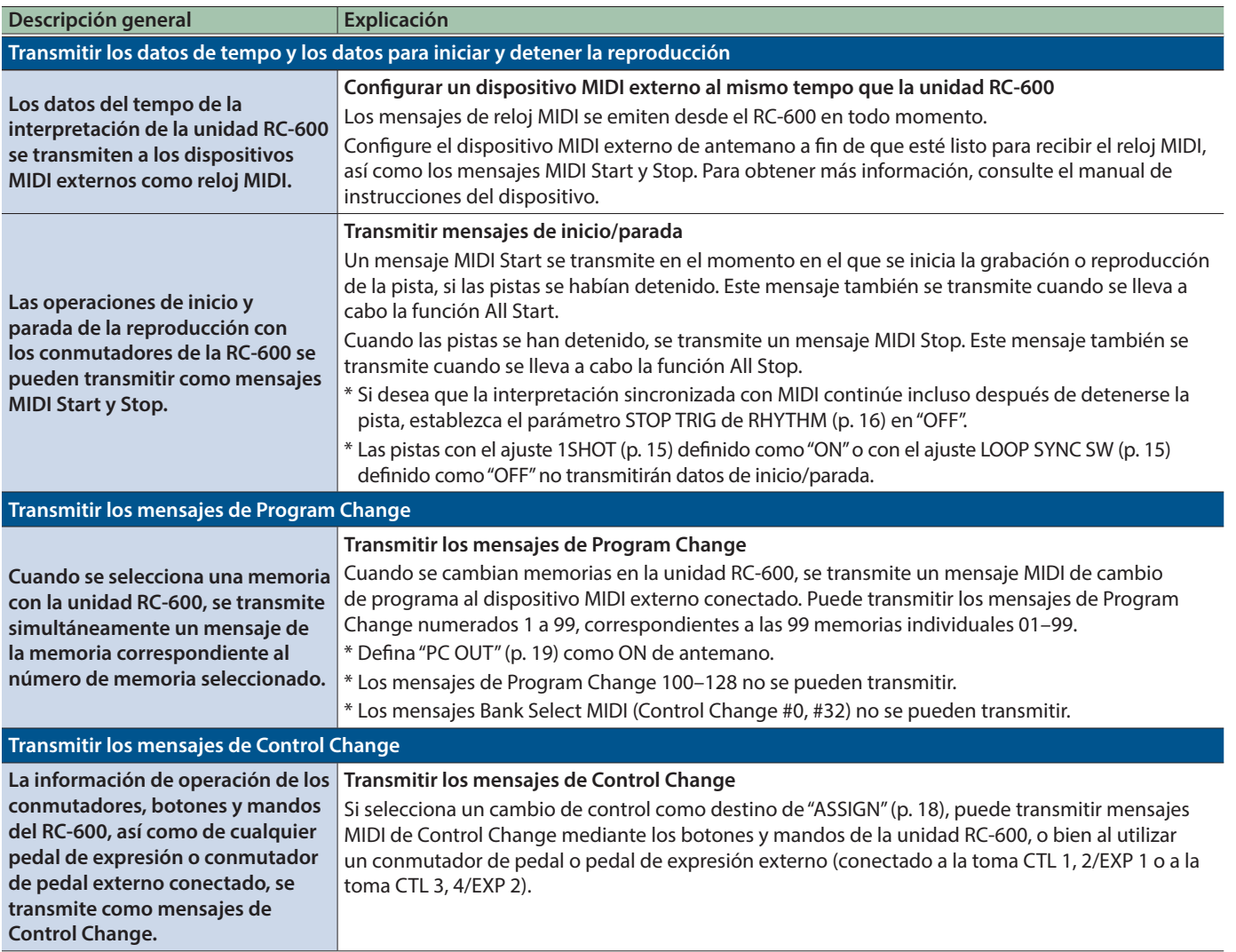

Español

## <span id="page-21-0"></span>Control de la unidad RC-600 desde un dispositivo MIDI externo

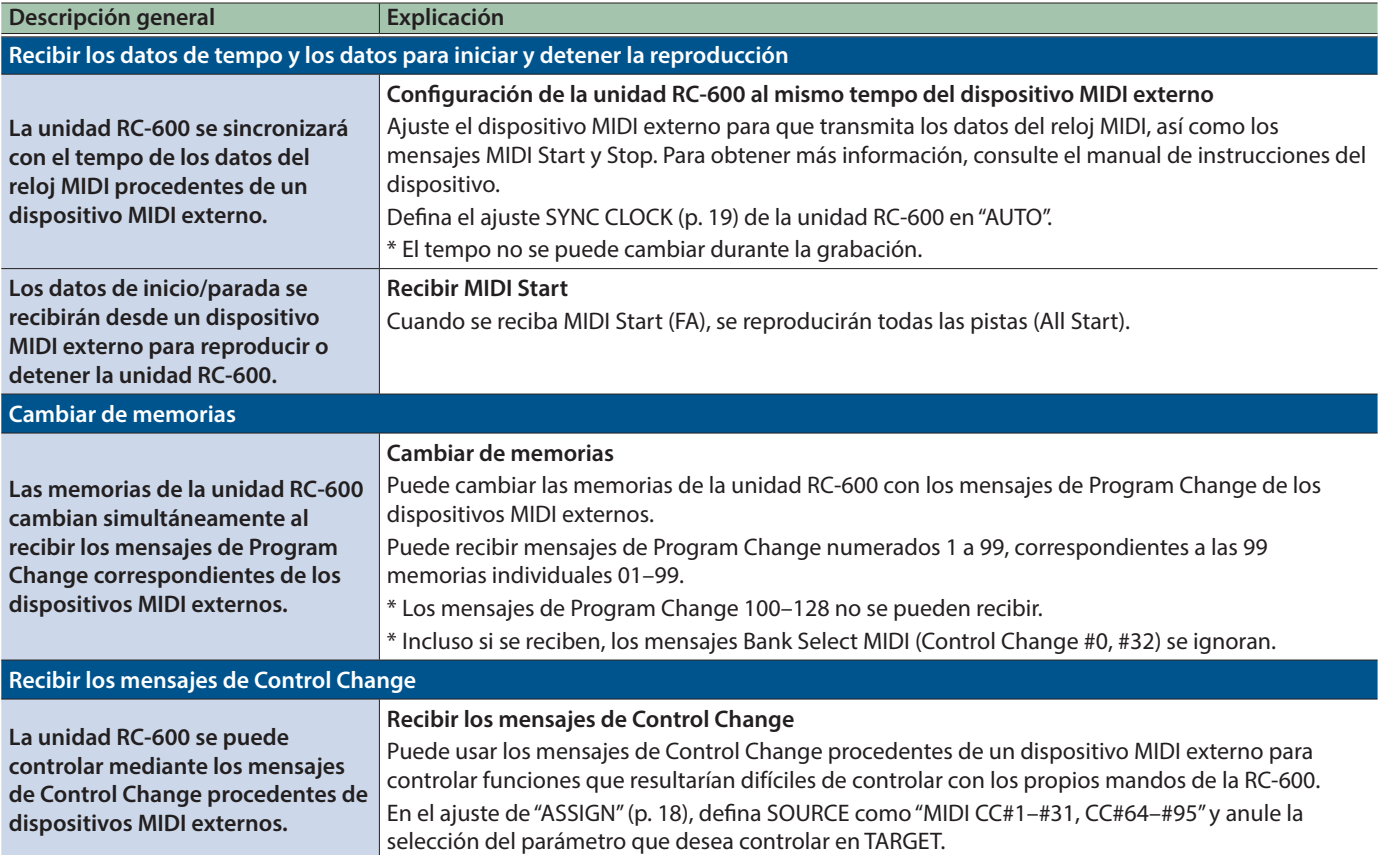

## Conexión de dos unidades RC-600

Se pueden sincronizar dos unidades RC-600 después de conectarlas con un cable MIDI.

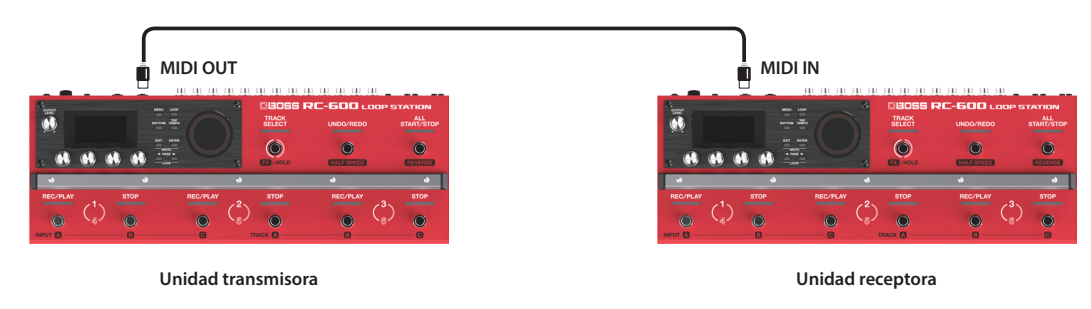

- 5 Comience a grabar en las pistas de la unidad RC-600 transmisora.
- 5 Si pulsa el botón [ALL START/STOP] en la unidad RC-600 transmisora, la unidad RC-600 receptora también reproduce.
	- \* La unidad RC-600 receptora realiza un arranque de todas las pistas ("All Start") cuando las pistas comienzan a reproducirse en la unidad RC-600 transmisora.
- 5 Las pistas para las que TEMPO SYNC SW [\(p. 15](#page-14-3)) está "ON" se reproducen con el tempo ajustado en la memoria de la unidad transmisora.
- 5 Las pistas para las que LOOP SYNC SW [\(p. 15\)](#page-14-2) está "ON" se reproducen en bucle a la vez con la primera frase grabada en la unidad RC-600 transmisora.

# <span id="page-22-0"></span>Apéndice

## Solución de problemas

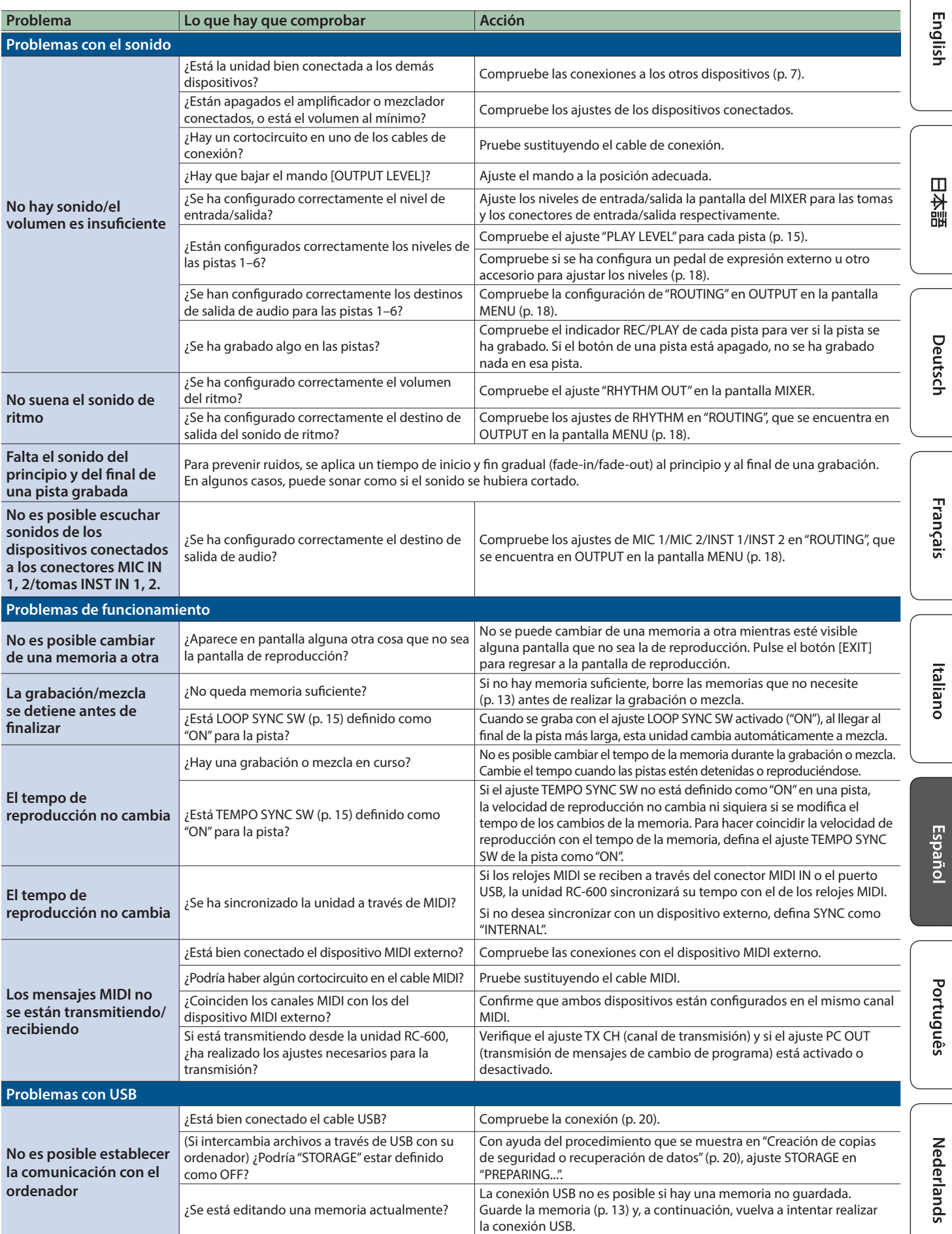

ņ. alist<br>P

J

 $\frac{1}{2}$ 

 $\overline{\phantom{a}}$ 

## <span id="page-23-0"></span>Lista de mensajes de error

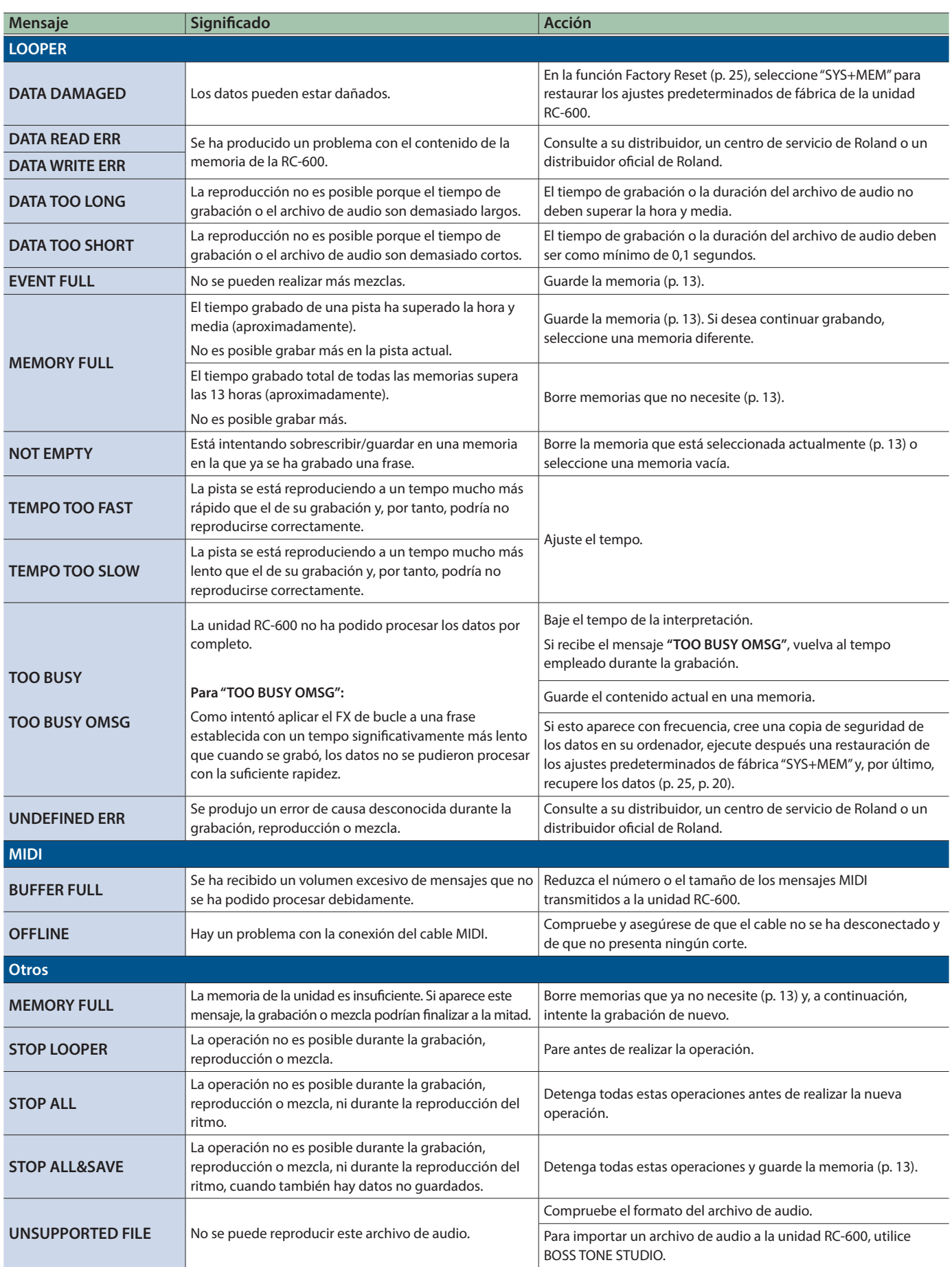

## Apéndice

## <span id="page-24-1"></span><span id="page-24-0"></span>Restauración de los ajustes predeterminados de fábrica (Factory Reset)

Puede restaurar todas las configuraciones a sus valores predeterminados de fábrica y también puede especificar ciertos elementos para restablecerlos.

\* Al ejecutar la función "Factory Reset", los ajustes que haya realizado el usuario se pierden. Realizar una copia de seguridad de cualquier dato necesario en el ordenador.

## **1. Pulse el botón [MENU].**

Aparece la pantalla MENU.

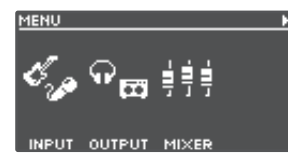

**2. Utilice los botones [**K**] [**J**] para cambiar a la página en la que se muestra "FACTORY RESET" y, a continuación, pulse el mando [4] (FACTORY RESET).**

**FACTORY RESET** EXECUTE: ENTER

MEMORY+SYSTEM

## **3. Gire los mandos [1]–[4] para seleccionar el ajuste que desea restablecer.**

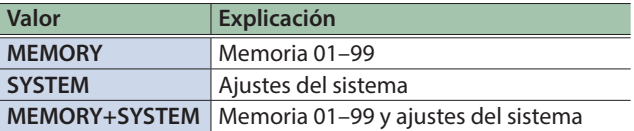

\* Si decide cancelar la operación, pulse el botón [EXIT].

## **4. Pulse el botón [ENTER].**

Se lleva a cabo la restauración de los ajustes predeterminados de fábrica.

\* Cerciórese de no apagar la unidad mientras se muestre el mensaje "EXECUTING...".

Una vez completada la restauración de los ajustes predeterminados de fábrica, regresará a la pantalla de reproducción.

## <span id="page-25-0"></span>Especificaciones principales

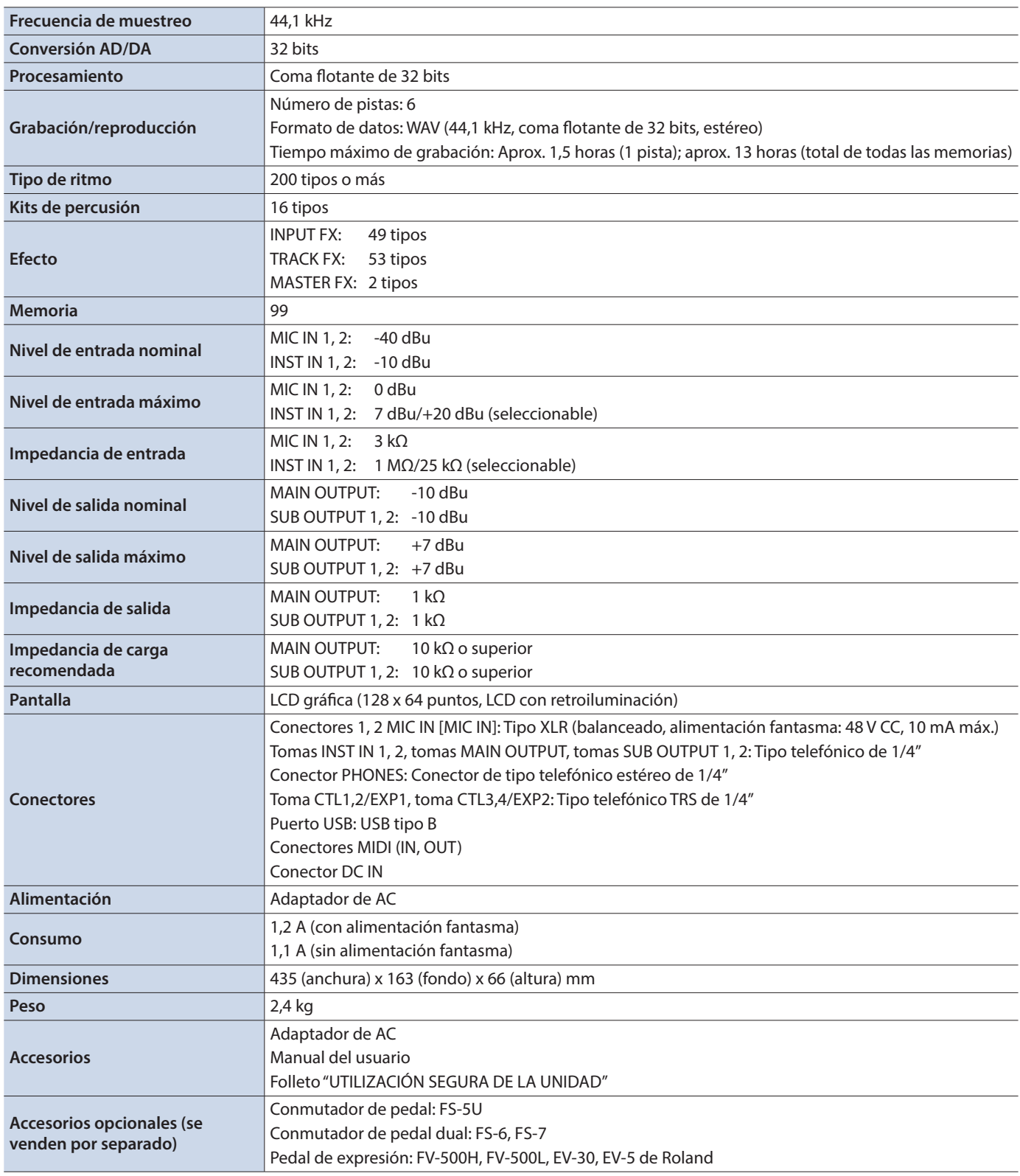

 $*$  0 dBu = 0,775 Vrms

\* Este documento recoge las especificaciones del producto en el momento de su publicación. Para obtener la información más reciente, visite el sitio web de Roland.